# מדריך למשתמש

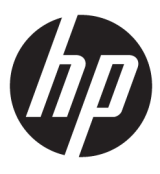

**HP Thin Client** 

© Copyright 2019 HP Development Company, L.P.

Windows הוא סימן מסחרי או סימן מסחרי רשום של Les בארצות הברית ו/או Microsoft Corporation במדינות אחרות.

המידע המובא כאן כפוף לשינוי ללא הודעה מראש. האחריות הבלעדית למוצרים ולשירותים של HP מפורטת במפורש בכתב האחריות הנלווה למוצרים ולשירותים אלו. אין לפרש דבר במסמך זה כאחריות נוספת. HP לא תהיה אחראית לשגיאות טכניות, שגיאות עריכה או השמטות במסמך זה.

מהדורה ראשונה: מרץ 2019

מק"ט מסמך: L58978-BB1

#### **דעתהו צרמו**

מדריך זה למשתמש מתאר את המאפיינים הנפוצים ברוב הדגמים. ייתכן שמאפיינים מסוימים לא יהיו זמינים במחשב שברשותך.

לא כל המאפיינים זמינים בכל המהדורות או הגרסאות של Windows. במערכות שונות, ייתכן שיידרשו רכיבי הומרה, מנהלי התקן, תוכנה או עדכוני BIOS משודוגים ו/או שנרכשו בנפרד כדי לנצל במלואן את תכולוהי של Windows. כתמער ההפעלה Windows 10 מתעדכבת באופן אוטומטי והעדכון האוטומטי מופעל תמיד. ספק שירותי אינטרנט עשוי לחייב בעתיד בתשלום על עדכונים. ראה [.http://www.microsoft.com](http://www.microsoft.com)

כדי לגשת למדריכים למשתמש העדכניים ביותר, היכנס לאתר http://www.hp.com/support, ובצע את ההוראות המופיעות במסך. לאחר מכן, בחר **User Guides** ( םיכירמד למשתמש.(

#### **יתנא מושיש תכנובתו**

התקנה, העתקה, הורדה, או כל צורה אחרת של שימוש במוצר תוכנה כלשהו המותקן מראש במחשב זה מהווה הסכמה להתקשר בתנאים של הסכם הרישיון למשתמש הקצה (EULA) של HP. אם אינך מקבל את התנאים של הסכם רישיון זה, הפתרון היחיד לכך הוא להחזיר את המוצר כולו בלי שנעשה בו שימוש (חומרה ותוכנה) תוך 14 יום, על מנת לקבל החזר כספי מלא בהתאם למדיניות ההחזר הכספי של המשווק.

לקבלת מידע נוסף או לדרישה של החזר כספי מלא בגין המחשב, פנה למשווק.

### **על תודאו ךירהמד**

.<br><mark>1⁄2 **אזהרה!** מצביע על מצב מסוכן שאם לא יימנע תוצאותיו **עלולות** להיות פציעות חמורות או מוות.</mark>

ת <mark>זהירות: ת</mark>צביע על מצב מסוכן שאם לא יימנע תוצאותיו **עלולות** להיות פציעות קלות עד בינוניות. <u>^</u>

∕<mark>ג **חשוב:** מ</mark>ציין הערה הכוללת מידע חשוב אך שאינו מתייחס לסיכונים אפשריים (לדוגמה, הודעות המתייחסות לנזקי רכוש). הודעה שמזהירה את המשתמש כי כשל בביצוע התהליך בדיוק כפי שמתואר עלול לגרום לאובדן נתונים או לנזק לחומרה או לתוכנה. ההודעה כוללת גם מידע חיוני שמסביר מושג או את הדוך להשלמת משימה.

<mark>() הערה: ה</mark>ערה שמכילה מידע נוסף שנועד להדגיש או להשלים נקודות חשובות בטקסט הראשי.

<del>עצה: עצ</del>ות מועילות להשלמת משימה.<br>.

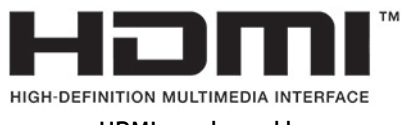

מוצר זה כולל טכנולוגיית HDMI.

 $\dot{I}V$ 

# תוכן העניינים

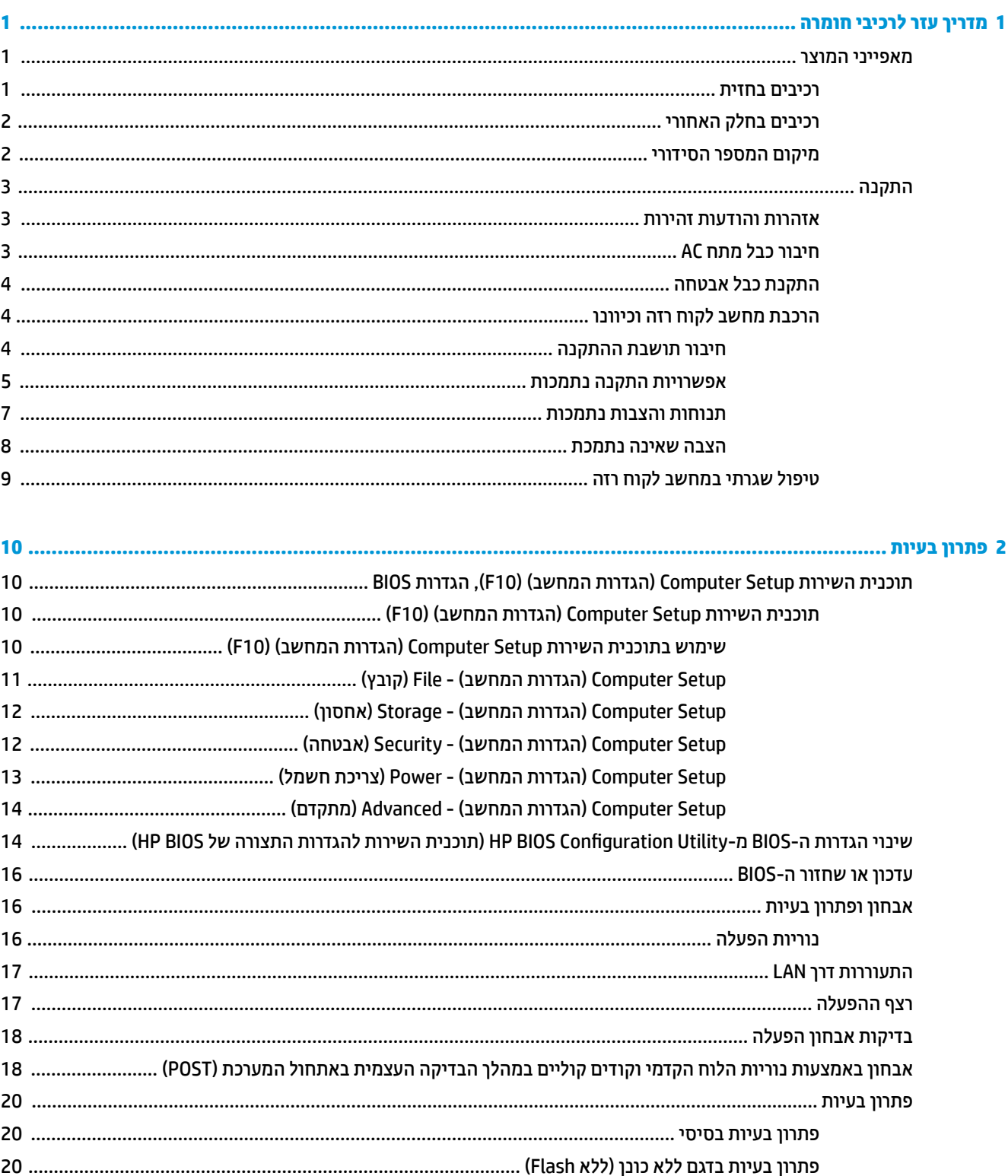

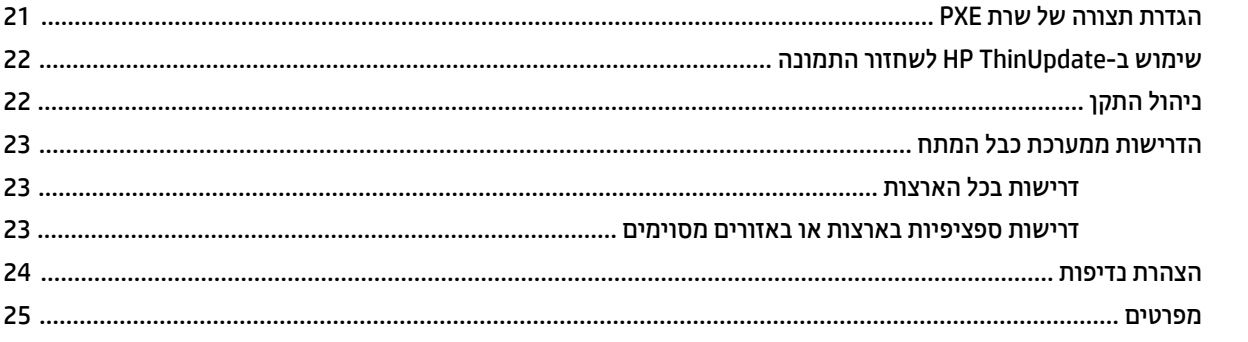

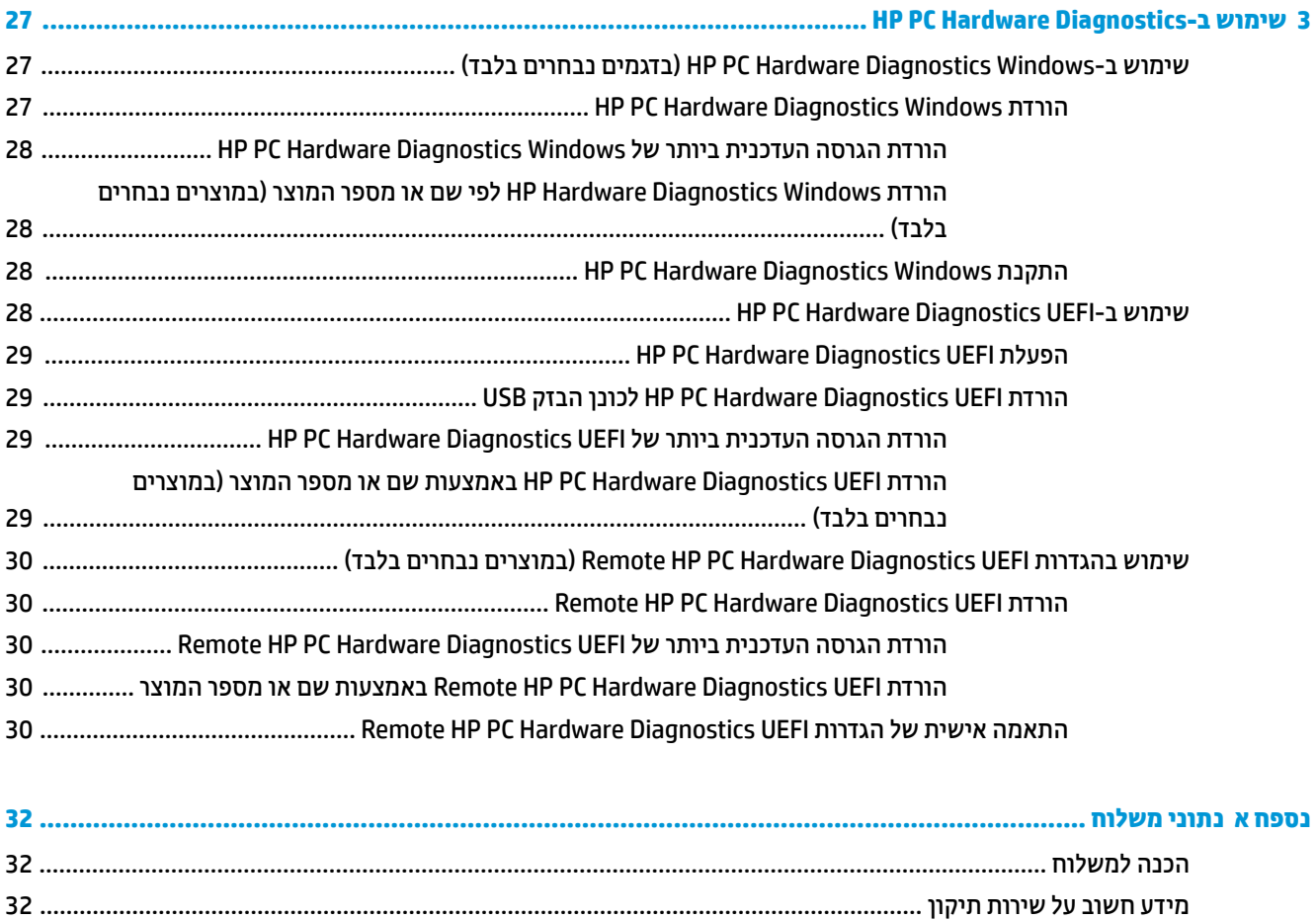

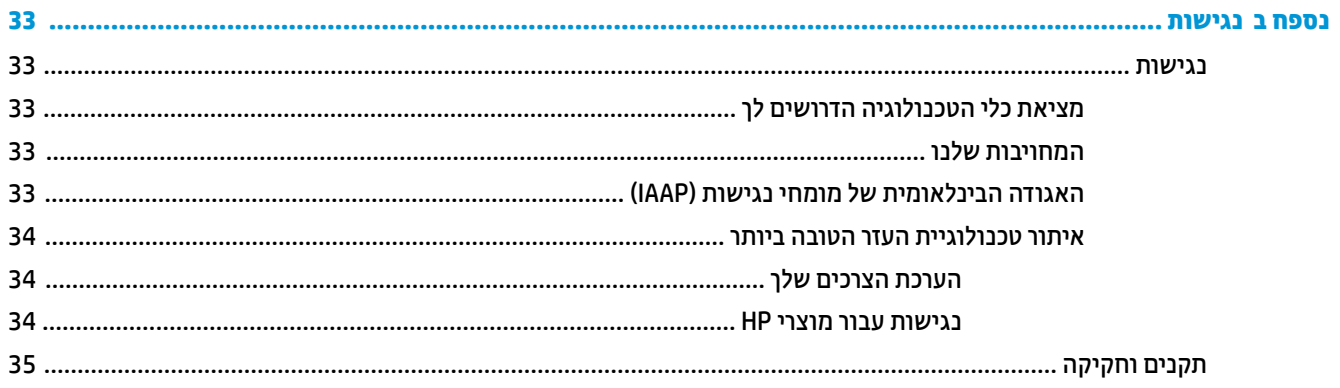

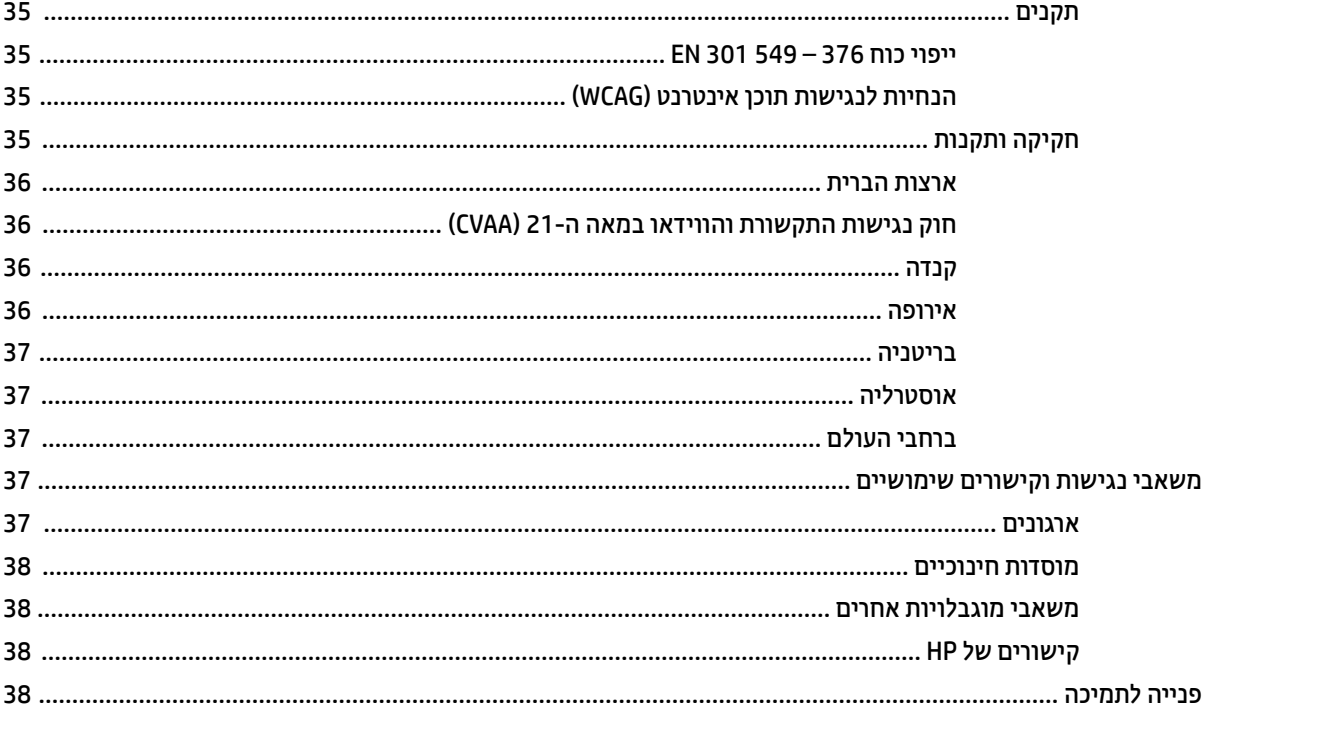

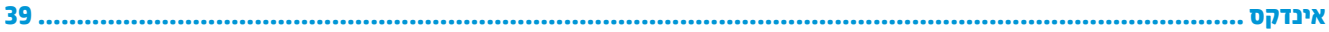

## **1 ךירמד עזר יבכילר המרחו**

### **יניפיאמ צרהמו**

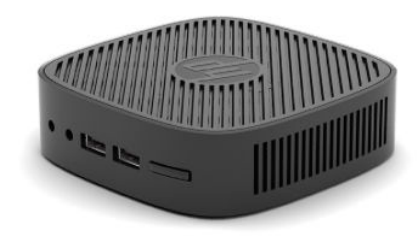

<span id="page-8-0"></span>לקבלת המפרטים העדכניים או מפרטים בוספים של המוצר, היכנס לאתר http://www.hp.com/go/quickspecs/ וחפש את הדגם המסוים שלך כדי לאתר מפרט מקוצר ספציפי לדגם.

> תוספות שונות זמינות להתקנה במחשב לקוח רזה. מידע נוסף על חלק מהתוספות הזמינות, ניתן למצוא ב-http://www.hp.com בחיפוש אחר הדגם הספציפי.

### **םיבכיר תזיבח**

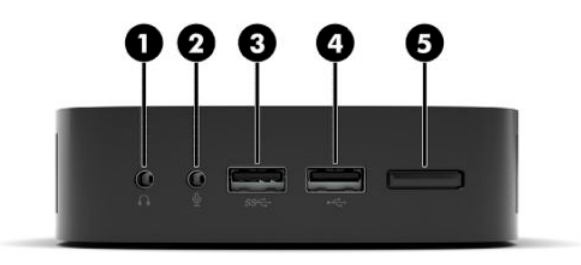

#### **בלהט 1-1 םיבכיר תזיבח**

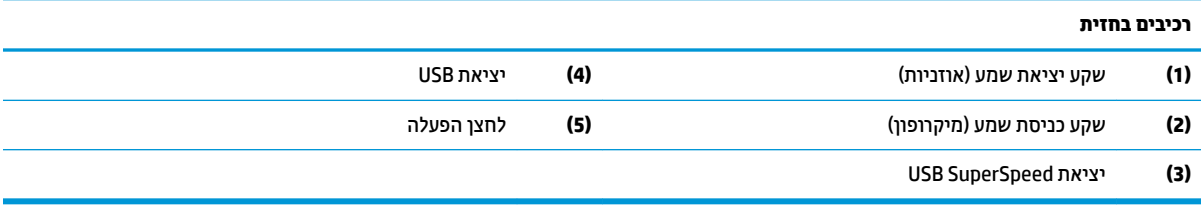

### **םיבכיר בחלק ירהאחו**

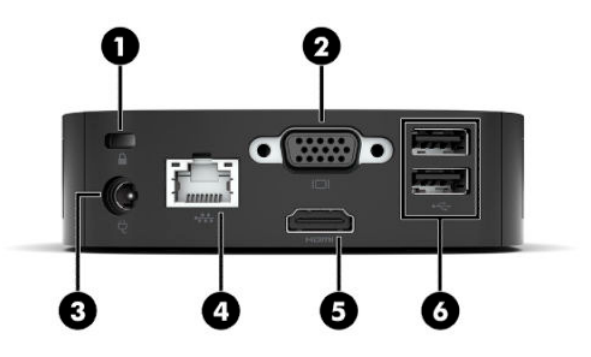

**בלהט 1-2 םיבכיר בחלק ירהאחו**

<span id="page-9-0"></span>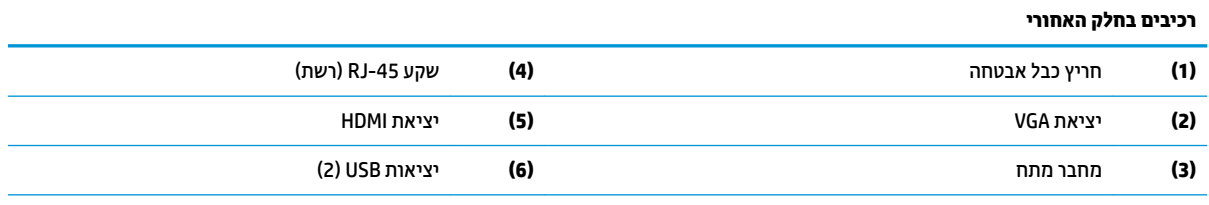

**חשוב:** עקב מגבלות צריכת החשמל של מערכת ההפעלה, אם יציאות ה-USB בלוח האחורי תפוסות על-ידי מקלדת ועכבר, המערכת לא תומכת בהתקן נוסף, כגון התקן אחסון חיצוני. יש להשתמש בהתקן עם כבל מתח חיצוני שסופק יחד עם ההתקן.

### **םקוימ ספרהמ ירודיהס**

לכל מחשב לקוח דל, הוקצה מספר סידורי ייחודי הממוקם כמוצג באיור שלהלן. חשוב לוודא שמספר זה יהיה זמין בידך בעת פניה לתמיכה של HP לקבלת עזרה.

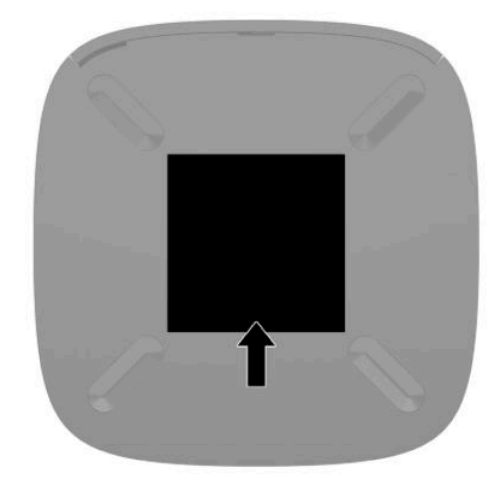

### **התקנה**

### **תואזהר תדעוהוו תורזהי**

לפני ביצוע שדרוג, הקפד לקרוא היטב את כל ההוראות, הודעות הזהירות והאזהרות שבמדריך זה.

<span id="page-10-0"></span><u>אזהרה! להפחתת הסיכון לפציעה או לנזק לציוד כתוצאה מהתחשמלות, מגע במשטחים חמים או שריפה: <u>^</u></u>

התקן את מחשב הלקוח הרזה במקום שבו לא צפויה נוכחות של ילדים.

יש להימנע מחיבור קווי תקשורת או קווי טלפון למחברי כרטיס ממשק הרשת (NIC).

חבר את כבל המתח לשקע AC נגיש בקלות בכל עת.

אם כבל המתח כולל תקע של 3 פינים, חבר אותו לשקע חשמל 3 פינים מוארק כהלכה.

נתק את המתח מהמחשב על-ידי ניתוק כבל המתח משקע ה-AC. כדי לנתק את הכבל משקע ה-AC, אחוז היטב בתקע ומשוך אותו החוצה.

- <mark>∕/ אזהרה!</mark> כדי להפחית את הסיכון לפציעה חמורה, קרא את *המדריך לבטיחות ונוחות* שסופק עם המדריכים למשתמש. המדריך <u>מתאר התקנה נכונה של תחנת עבודה, יציבה נכונה וכן הרגלי עבודה נכונים ובריאים למשתמשי המחשב. *מדוין לבטיחות*</u> *ונוחות* מספק גם מידע בטיחות חשוב בנוגע לחשמל ומכניקה. *המדוין לבטיחות ונוחות* זמין גם באינטרנט באתר [.http://www.hp.com/ergo](http://www.hp.com/ergo)
- <del>。</del><br><del>| <mark>(</mark> **הערה:** מסגרת הרכבה אופציונלית זמינה מחברת HP לצורך התקנת מחשב הלקוח הרזה על קיר, על שולחן עבודה או לזרוע</del> צידוד.

### **רבוחי כבל מתח AC**

- **1.** חבר את מתאם המתח לשקע AC (1).
- **2.** חבר את מתאם המתח למחשב הלקוח הרזה (2).

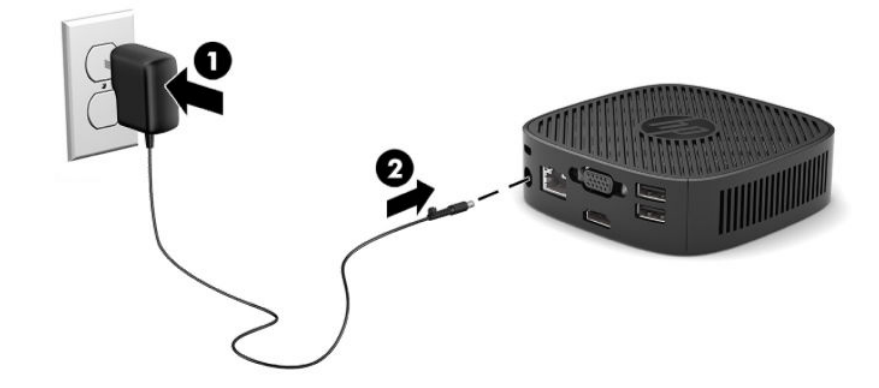

### **התקנת כבל אבטחה**

<span id="page-11-0"></span>ניתן לאבטח את הצג על ידי רתימתו לעצם קבוע באמצעות כבל אבטחה אופציונלי הזמין לרכישה בחברת HP. השתמש במפתח המצורף כדי לחבר ולהסיר את המנעול.

**ההער :** כבל טחההאב ועדימ פעולל םרכגו תיעמר , אך אהו אל עמני מושיש לרעה או גנבה של בשהמח .

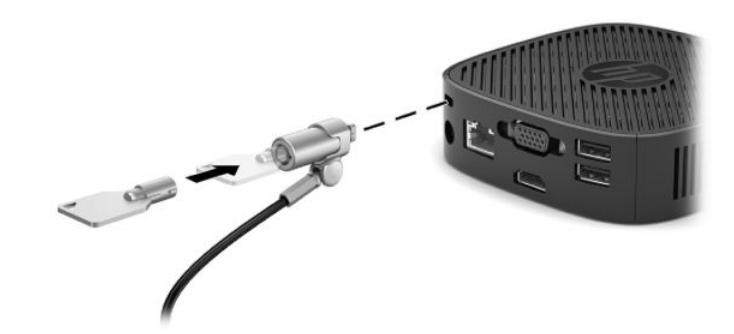

### **כבתהר בשמח חלקו זהר נוווכיו**

### **רבוחי בתתוש ההתקנה**

תושבת ההתקנה מצורפת למחשב הלקוח הרזה לצורך התקנתו על קיר, שולחן או זרוע צידוד.

היחידה מצוידת בשתי נקודות הרכבה שניתן לגשת אליהן על-ידי הסרת רגליות הגומי בחלק התחתון של מחשב הלקוח הרזה. נקודות הרכבה אלו תואמות לתקן (VESA (Video Electronics Standards Association, המהווה תקן של התעשייה לממשק הרכבה של צגים שטוחים (FD), כגון צגי מחשב שטוחים, צגים נלווים שטוחים ומכשירי טלוויזיה שטוחים. תושבת ההתקנה מתחברת לנקודות ההרכבה סטנדרטיות בגודל 75 מ"מ ו-100 מ"מ על פי תקן VESA, ומאפשרת להרכיב מחשב לקוח רזה בכיוונים שונים.

**ובערה: ) להוכבת מחשב לקוח רזה, השתמש בבורגי 8 מ"מ שסופקו יחד עם מחשב הלקוח הרזה. "** 

כדי לחבר את תושבת ההתקנה:

- 1. הנח את מחשב הלקוח הרזה הפוך.
- 2. הסר את שתי רגליות הגומי מהחורים בחלק התחתון של מחשב הלקוח הרזה שקרובים ביותר לחלק הקדמי של היחידה. כדי להסיר רגלית גומי, לחץ את החלק הקדמי של הרגלית (1) פנימה כדי להרים אותה, לחץ את שני הצדדים של הרגלית (2) כדי לשחרר את הצדדים והרם את הרגלית מהיחידה (3).

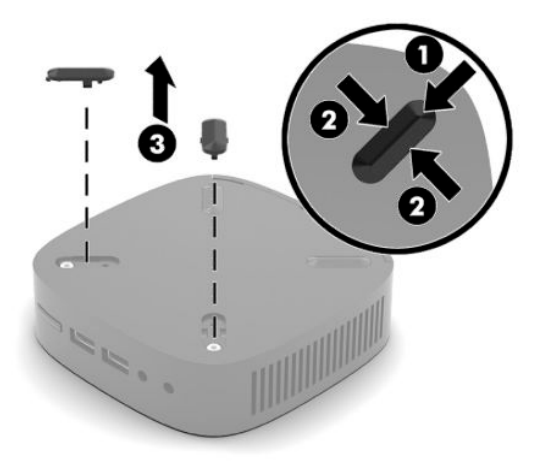

<span id="page-12-0"></span><mark>3. מקם את תושבת ההרכבה בחלקו התחתון של מחשב הלקוח הרזה כאשר הצד הרחב בולט החוצה מהמחשב. השתמש</mark> שני הברגים בגודל 8 מ"מ שסופקו עם מחשב הלקוח הרזה כדי להצמיד את תושבת ההתקנה.

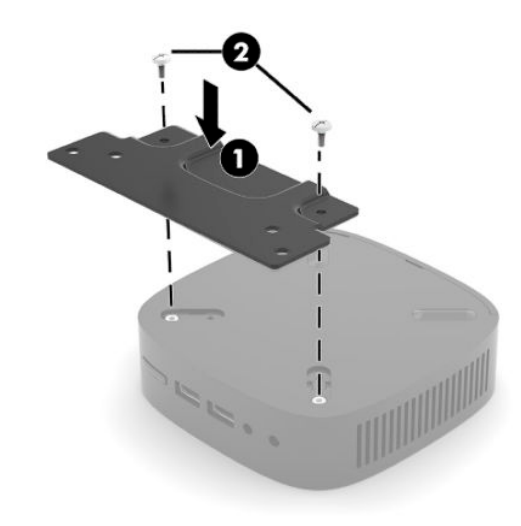

**4.** חבר את תושבת ההתקנה לקיר, לשולחן העבודה, או לזרוע צידוד באמצעות חורי הברגים בקוטר 75 מ"מ או 100 מ"מ שבתושבת ההתקנה.

### **תויופשרא התקנה תנתמכו**

באיורים שלהלן מוצגות חלק מאפשרויות ההתקנה הנתמכות של תושבת ההתקנה.

 $\sim$  על הגב של צג:

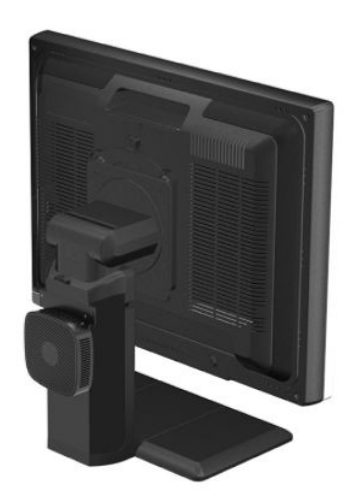

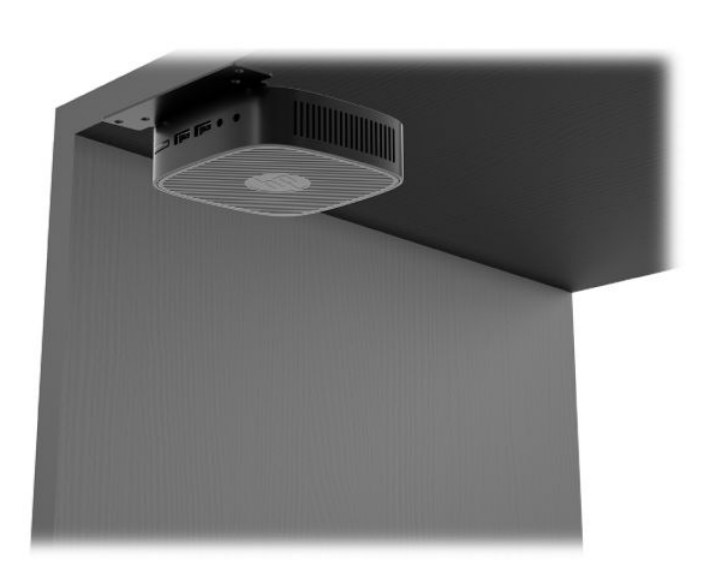

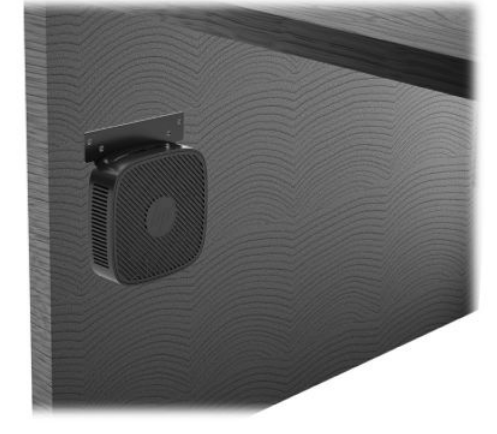

מתחת לשולחן עבודה:  $\bullet$ 

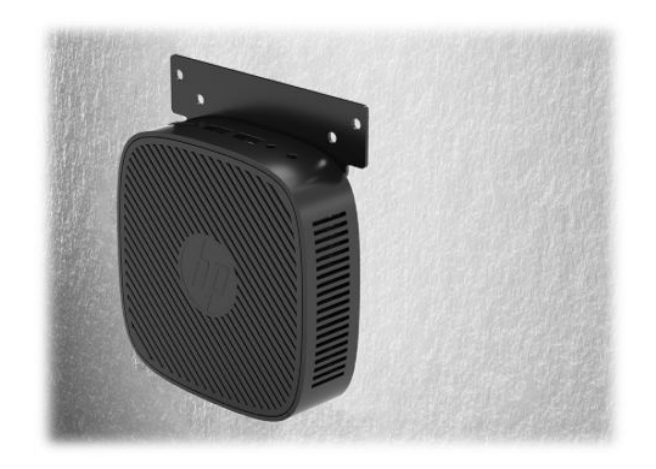

### **תחותנו תהצבוו תנתמכו**

<span id="page-14-0"></span>שוב: µחובר תובה לציית להוראות ההצבה בתנוחות הנתמכות על ידי HP כדי להבטיח תפקוד תקין של מחשבי לקוח רזה. <u>™</u>

● HP כתמתו בהצבת בשמח חלקו הזר חהבתנו תפקיאו :

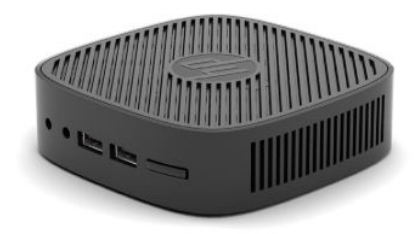

● תןינ בילהצ בשמח חלקו דל תחת המעמד של צג דבלבו םישקי ורבוע חוומר של 2.54 ס"מ )1 ץניא ('ושל 7.5 ס"מ ) 3 אינץ') לניתוב כבל צדדי:

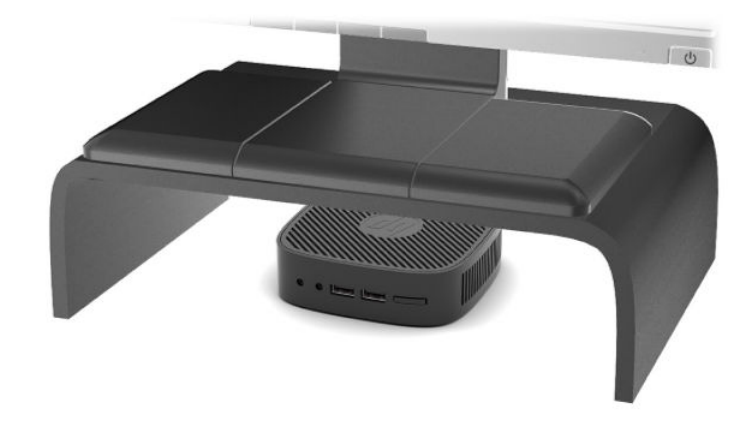

### **הצבה נהישא נתמכת**

HP אינה תומכת בהצבת מחשב לקוח רזה במקומות הבאים:

<u>רב: קודעה הצבת מחשב לקוח רזה במקום שאינו נתמך, עלולה לגרום לכשל תפעולי ו/או נזק להתקנים. "@</u>

מחשבי לקוח רזה זקוקים לאוורור הולם כדי לשמור על טמפרטורת תפעול. אל תחסום את פתחי האוורור.

<span id="page-15-0"></span>אל תניח מחשב לקוח רזה במגירה או בתא אטום אחר. אל תניח צג או עצם אחר על החלק העליון של מחשב לקוח רזה. אל תרכיב מחשב לקוח רזה בין הצג והקיר. מחשבי לקוח רזה זקוקים לאוורור הולם כדי לשמור על טמפרטורת תפעול.

● תריבמג שולחן:

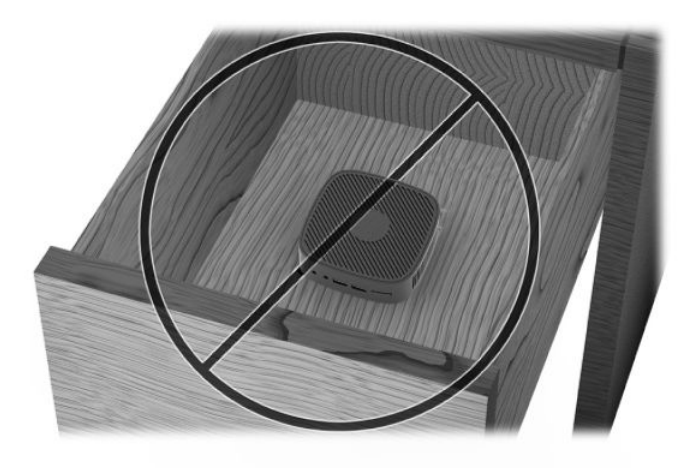

● עם צג על מחשב לקוח רזה:

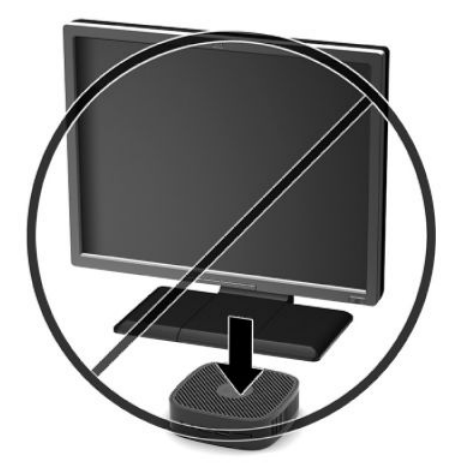

### **פוליט תישגר בשבמח חלקו זהר**

השתמש במידע שלהלן כדי לטפל היטב במחשב לקוח רזה:

- שלו פתוחות. של תפעיל מחשב לקוח רזה כאשר אחת הדפנות שלו פתוחות.
- <span id="page-16-0"></span>● הרחק מחשב לקוח רזה מתנאי לחות חריגים, מאור שמש ישיר וממצבי חום וקור קיצוניים. לקבלת מידע טווחי התרכולו והתולחות מומלצים למחשב לקוח רזה, היכנס לאתר http://www.hp.com/go/quickspecs.
	- $\blacksquare$ הרחק נוזלים ממחשב לקוח רזה ומהמקלדת.
- כבה את מחשב הלקוח הרזה ונגב את צדו החיצוני במטלית רכה ולחה לפי הצורך. שימוש בחומרי ניקוי עלול להזיק  $\bullet$ לצבע או לגימור של המחשב.

## **2** פתרון בעיות

### <span id="page-17-0"></span>**תיכנתו תוריהש Setup Computer ( תורהגד בשהמח ) (10F ,)תורהגד BIOS**

### **תיכנתו תוריהש Setup Computer ( תורהגד בשהמח ) (10F)**

השתמש בתוכנית השירות Computer Setup (הגדרות המחשב) (F10) לביצוע הפעולות הבאות:

- שינוי הגדרות ברירת המחדל של היצרן.
	- הגדרת תאריך ושעה במערכת.
- הגדרה, הצגה, שינוי או אימות של תצורת המערכת, לרבות הגדרות עבור מעבד, גרפיקה, זיכרון, שמע, אחסון, תקשורת והתקני קלט.
	- שינוי סדר האתחול של התקני האתחול, כגון כונני SSD או כונני הבזק USB.
- הפעל או השבת את הודעות הבדיקה העצמית באתחול המערכת (POST) לשינוי סטטוס התצוגה של הודעות אלה. ביטול הודעות הבדיקה העצמית גורם לביטול התצוגה של רוב הודעות אלה, כגון: ספירת נפח זיכרון, שם מוצר והודעות טקסט אחרות על מצבים שאינם מצבי שגיאה. אם מתרחשת שגיאה במהלך הבדיקה העצמית, השגיאה מוצגת מבלי להתחשב באופו התצוגה הנוכחי. כדי להפעיל באופו ידני את הודעות הבדיקה העצמית באתחול המערכת (POST) במהלר הבדיקה העצמית, הקש על מקש כלשהו (פרט למקשים F1 עד F12).
	- הזנת Asset Tag (תווית נכס) או מספר זיהוי הנכס שהקצתה החברה למחשב זה.
- לאבטחת פונקציונליות קלט/פלט משולבת. לרבות יציאות USB. שמע. או בקר ממשק רשת (NIC) אינטגרלי. כר שלא ניתו יהיה להשתמש בהם כל עוד אינם מאובטחים.

### **מושיש תיכנבתו תוריהש Setup Computer ( תורהגד בשהמח ) (10F)**

ניתן לגשת ל-Computer Setup (הגדרות המחשב) רק בעת הפעלת המחשב או הפעלה מחדש של המערכת. כדי לגשת לתפריט תוכנית השירות Computer Setup (הגדרות המחשב). בצע את הפעולות הבאות:

- **1.** הפעל או הפעל מחדש את המחשב.
- יטתפרל ESC מקש על הקש) "Press the ESC key for Startup Menu" דעהההו צגתמו שראכ F10 או Esc הקש **.2** ההתחלה) בתחתית המסך.

<u>לחיצה על Esc מציגה תפריט המאפשר לגשת לאפשרויות שונות הזמינות בעת הפעלת המחשב.</u>

**ההער :** אם אל תקיש Esc או 10F געבר ןכוהנ ההיי ךיעל לבצע הפעלה דשמח של בשהמח ולהקיש בשו Esc או 10F כאשר צבע נורית הצג משתנה לירוק, כדי לאפשר גישה אל כלי העזר.

- **.3** אם הקשת Esc, הקש 10F ידכ סכנלהי ל-Setup Computer ( תורהגד בשהמח .(
- **4.** השתמש במקשי החצים שמאלה וימינה כדי לבחור בכותרת הרצויה. השתמש במקשי החצים מעלה ומטה כדי לבחור את האפשרות הרצויה, והקש Enter. כדי לחזור אל תפריט תוכנית השירות Computer Setup, לחץ על Esc.
	- **5.** להחלת השינויים ושמירתם, בחר File (קובץ) > Save Changes and Exit (שמירת שינויים ויציאה).
	- אם צעתיב םיינויש נךישא ןיינמעו להחיל, בחר **Exit and Changes Ignore** ( תהתעלמו םיינוימש אהיציו .(
- לאיפוס להגדרות היצרן, בחר **Apply Defaults and Exit (**החלת הגדרות ברירת מחדל ויציאה). אפשרות זו תחזיר את המערכת להגדרות ברירת המחדל המקוריות של היצרן.

<span id="page-18-0"></span>עלול **II השוב: א**סור לנתק את הזנת המתח למחשב כאשר ה-BIOS שומר את שינויי הגדרת המחשב (F10), מכיוון שה-CMOS עלול C להיפגע ולהשתבש. ניתן לכבות את המחשב בבטחה רק לאחר היציאה ממסך F10 Setup (הגדוות).

התפריטים הבאים זמינים בתפריט תוכנית השירות Computer Setup:

#### **בלהט 2-1 תויופשרא יטהתפר של תיכנתו תוריהש Setup Computer**

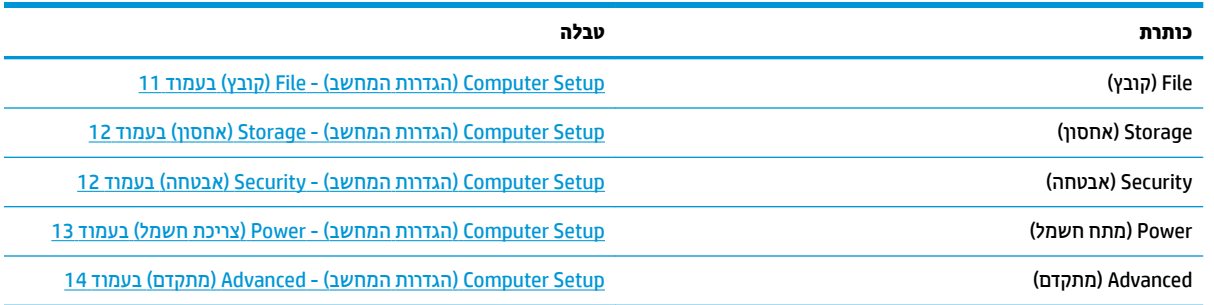

### **Setup Computer ( תורהגד בשהמח - (File ( בץקו (**

...<br>**( <mark>: تنظير הערה: ת</mark>מיכה באפשרויות מסוימות ב-Computer Setup (הגדרות המחשב) משתנה בהתאם לתצורת החומרה במחשב**.

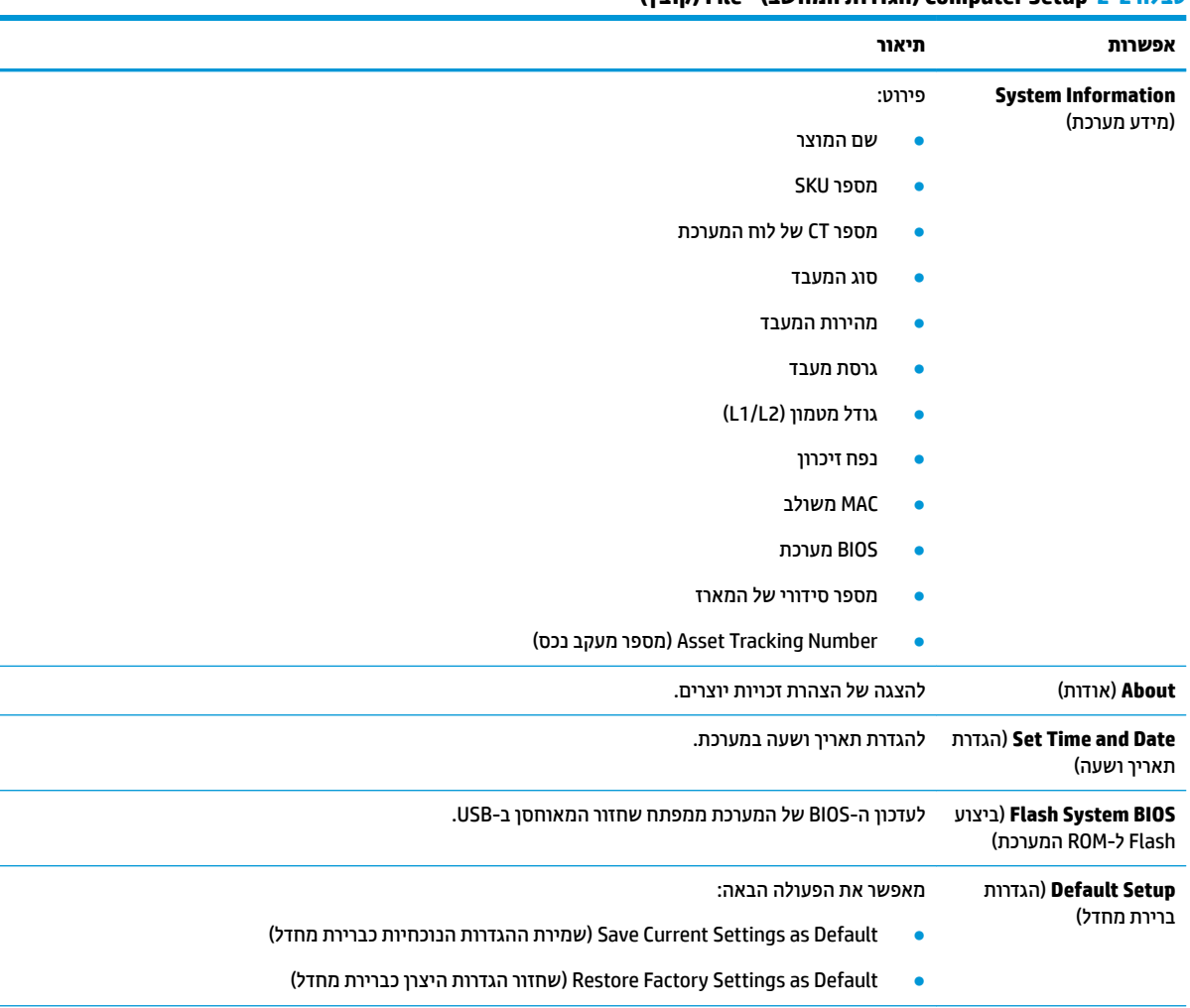

### **בלהט 2-2 Setup Computer ( תורהגד בשהמח - (File ( בץקו (**

#### **טבלה 2-2 ( Setup Computer הגדרות המחשב ( File (- קובץ) ( המשך)**

<span id="page-19-0"></span>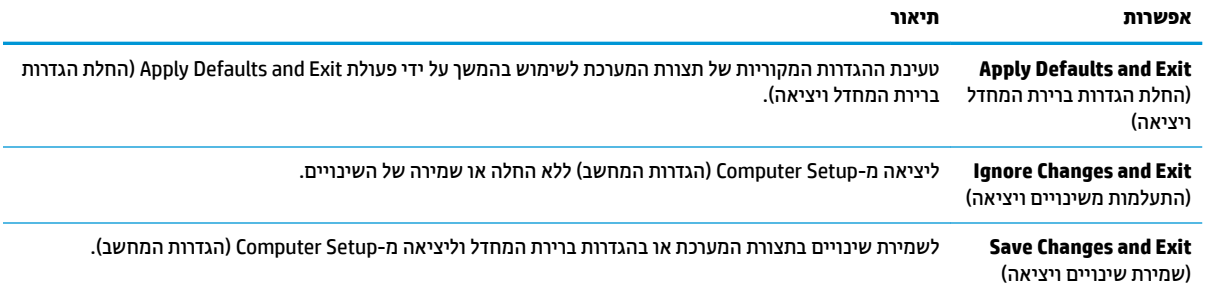

### **Setup Computer ( תורהגד בשהמח - (Storage ( ןאחסו (**

### **בלהט 2-3 Setup Computer ( תורהגד בשהמח - (Storage ( ןאחסו (**

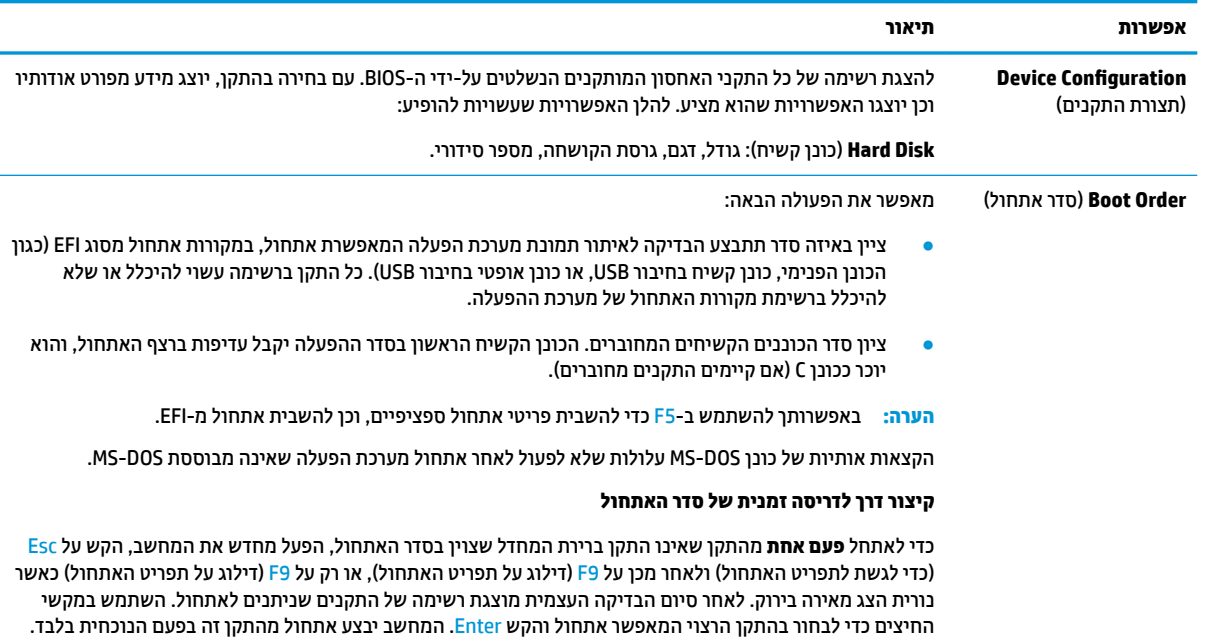

### **Setup Computer ( תורהגד בשהמח - (Security( אבטחה(**

### نیس <mark>הערה: תמיכה באפשרויות מסוימות ב-Computer Setup (הגדרות המחשב) משתנה בהתאם לתצורת החומרה במחשב. Tetup .</mark>

#### **בלהט 2-4 Setup Computer ( תורהגד בשהמח - (Security( אבטחה(**

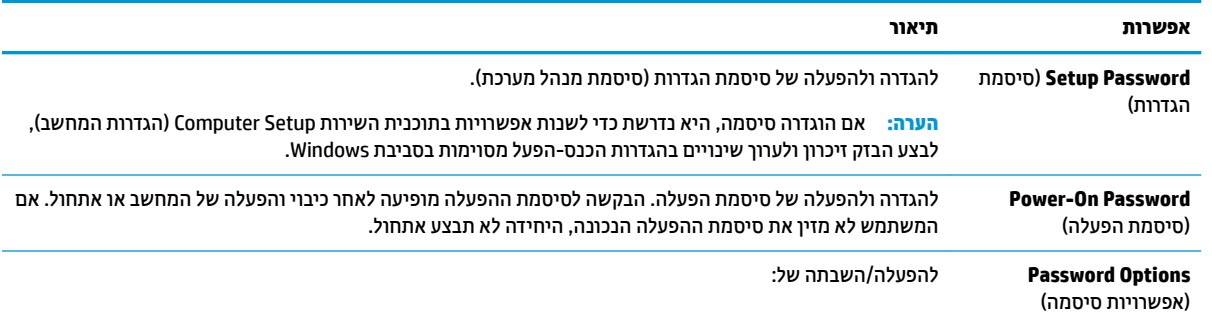

<span id="page-20-0"></span>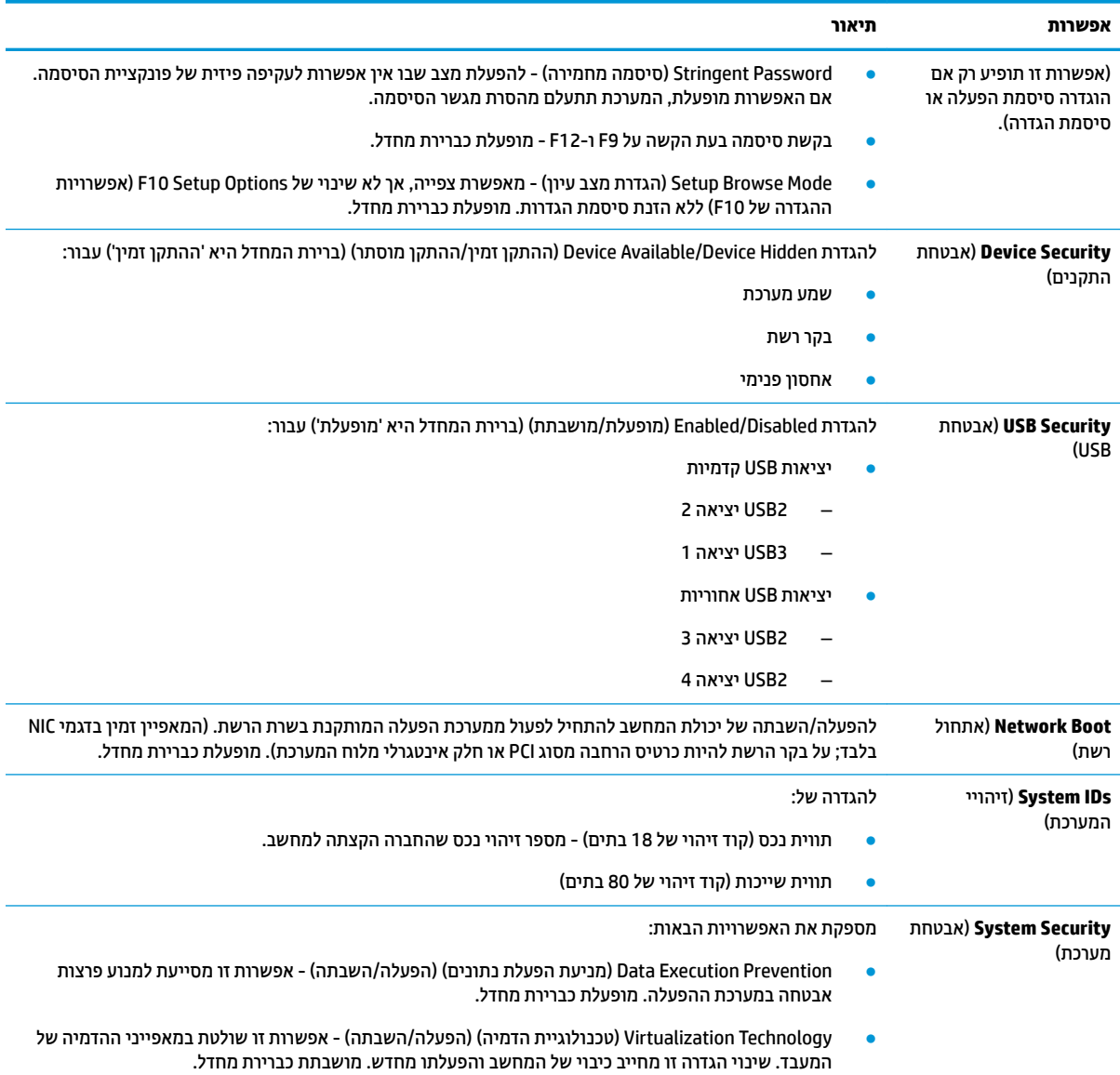

#### **טבלה 2-4 Setup Computer) הגדרות המחשב ( Security (- אבטחה) ( המשך)**

### **Setup Computer ( תורהגד בשהמח - (Power ( כתיצר שמלח (**

### تم<mark>. הערה: תמיכה באפשרויות מסוימות ב-Computer Setup (הגדרות המחשב) משתנה בהתאם לתצורת החומרה במחשב.</mark>

### **בלהט 2-5 Setup Computer ( תורהגד בשהמח - (Power ( כתיצר שמלח (**

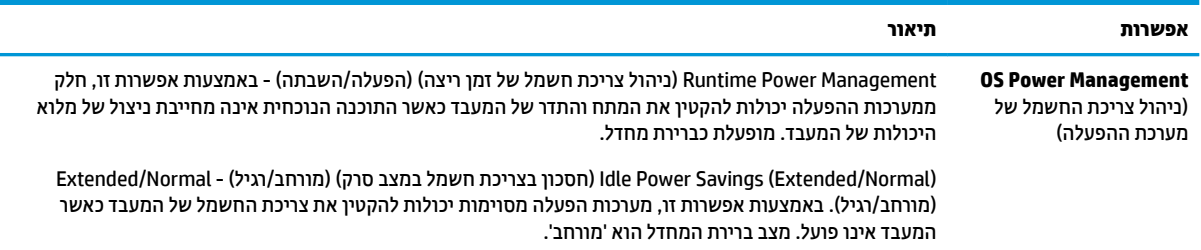

### **Setup Computer ( תורהגד בשהמח - (Advanced ( םמתקד (**

### <span id="page-21-0"></span>رהגדרות המשתה השתימה תודה היtomputer Setup (הגדרות המחשב) משתנה בהתאם לתצורת החומרה במחשב. Computer Setup .

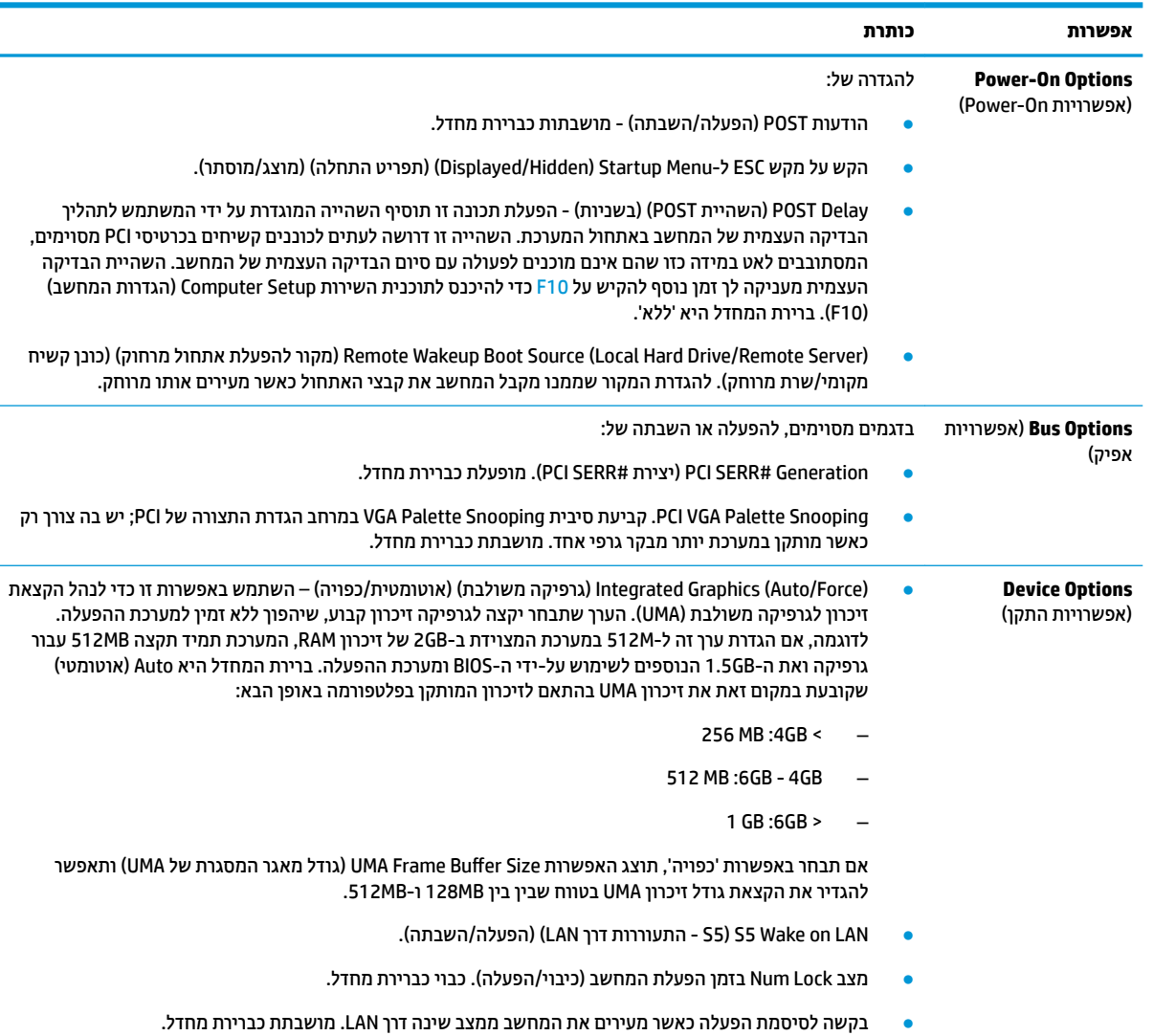

#### **בלהט 2-6 Setup Computer ( תורהגד בשהמח - (Advanced ( םמתקד (**

## **ינויש תורהגד ה-BIOS מ-Utility onƬgurDtion &BIOS HP ( תיכנתו** <u>השירות להגדרות התצורה של HP BIOS)</u>

חלק מהגדרות ה-BIOS ניתנות לשינוי מקומי דרך מערכת ההפעלה ללא צורך לעבור דרך תוכנית השירות של F10. הטבלה הבאה מזהה את הפריטים שניתן לשנות בשיטה זו.

#### **בלהט 2-7 תורהגד BIOS תןישנ תלשנו כתבמער ההפעלה**

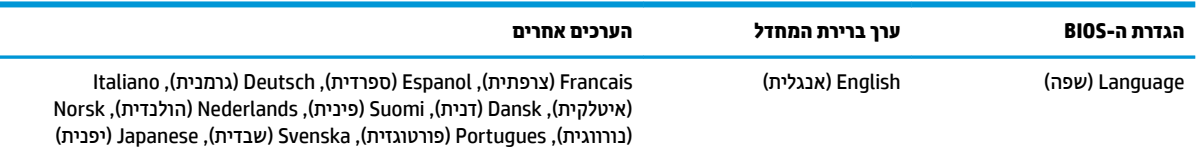

#### טבלה 2-7 הגדרות BIOS שניתן לשנות במערכת ההפעלה (המשך)

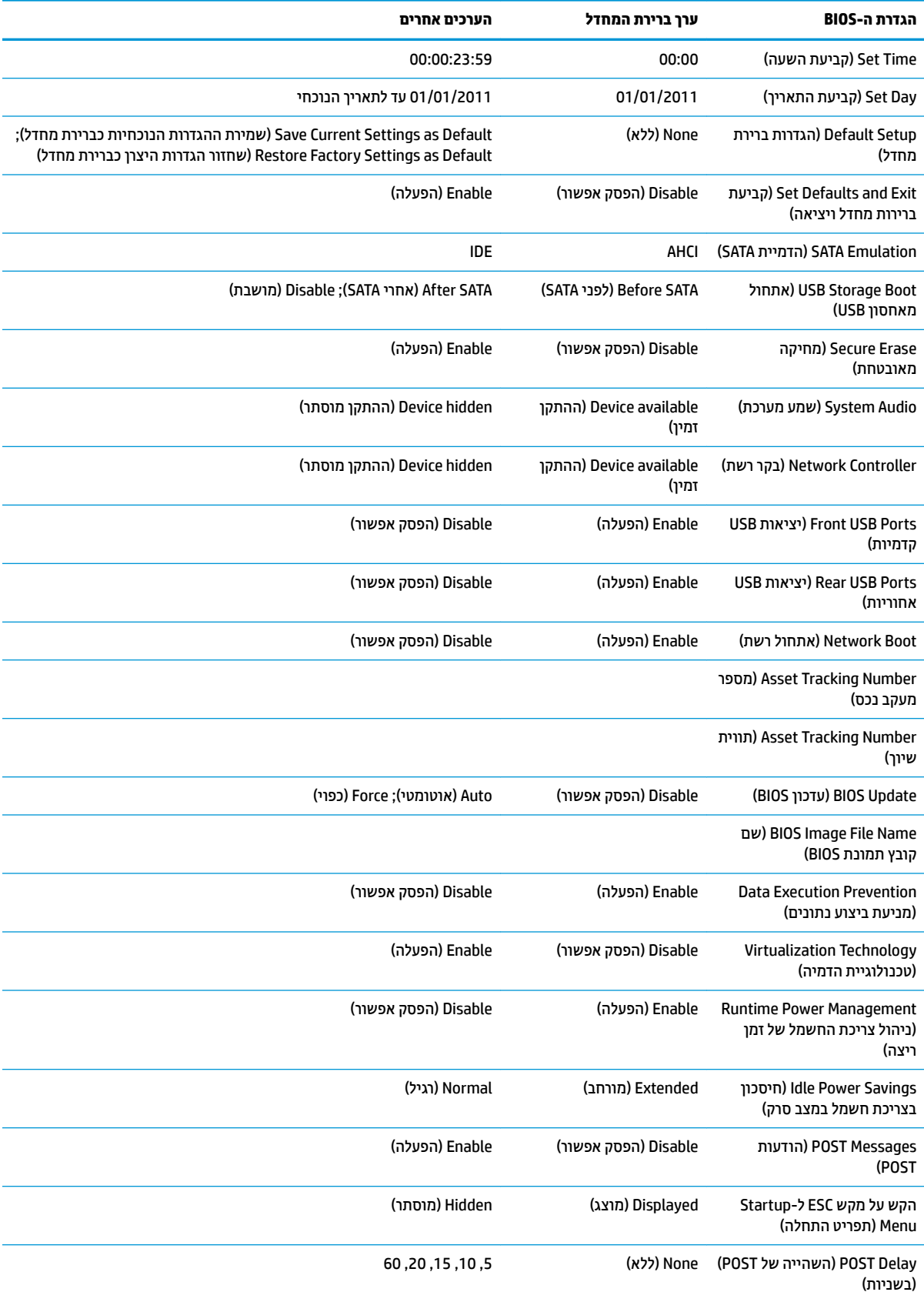

**טבלה 2-7 הגדרות BIOS שניתן לשנות במערכת ההפעלה (המשך)**

<span id="page-23-0"></span>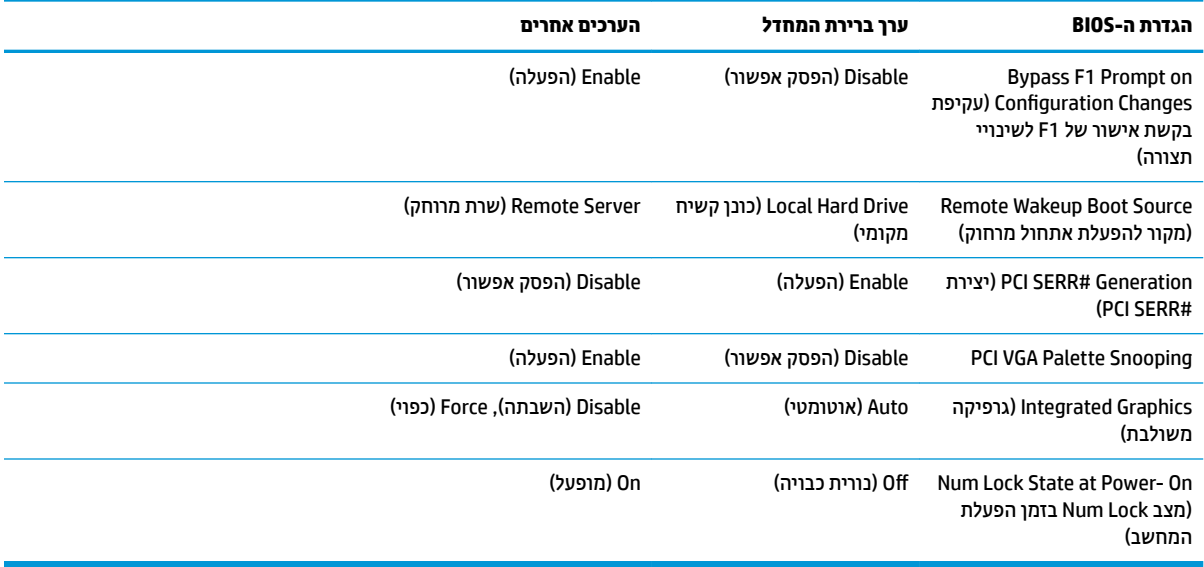

### **ןכועד או רזושח ה-BIOS**

#### **HP Device Manager**

ניתן להשתמש ב-HP Device Manager כדי לעדכן את ה-BIOS של לקוח רזה. הלקוחות יכולים להשתמש בהרחבת BIOS מוכנה או בערכת השדרוג הרגילה ל-BIOS יחד עם תבנית File (קובץ) ו-Registry (רישום) של HP Device Manager. לקבלת תידע בוסף אודות תבניות הקובץ והרישום של HP Device Manager, עיין *במדריך למשתמש של HP Device Manager* המופיע [.http://www.hp.com/go/hpdm](http://www.hp.com/go/hpdm) בתכתוב

#### **מצב רזושח םורחי של BootBlock**

במקרה של כשל בעדכון ה-BIOS (לדוגמה אם יש הפסקה באספקת המתח בזמן העדכון) ה-BIOS של המערכת עלול להיפגע ולהשתבש. מצב שחזור החירום של BootBlock מזהה מצב זה ובודק באופן אוטומטי את ספריית השורש של הכונן הקשיח ואת כל מקורות המדיה בחיבור USB לאיתור תמונה בינארית תואמת. העתק את הקובץ הבינארי (bin.) בתיקייה DOS Flash טב לשורש של התקן האחסון הרצוי, ולאחר מכן הפעל את המחשב. לאחר שתהליך השחזור יאתר את התמונה הבינארית, הוא ינסה לבצע את תהליך השחזור. השחזור האוטומטי יימשך עד להשלמה מוצלחת של שחזור או עדכון ה-BIOS. לעתים יש מגבלות על האפשרות להתקין בפלטפורמה גרסאות BIOS מסוימות. אם ה-BIOS הקודם שהיה במערכת כלל מגבלות, ניתן יהיה להשתמש לצורך שחזור רק בגרסאות BIOS מאושרות.

### **ןאבחו ןופתרו תויבע**

### **תוירנו הפעלה**

#### **בלהט 2-8 תוירנו ההפעלה הןיראותיו**

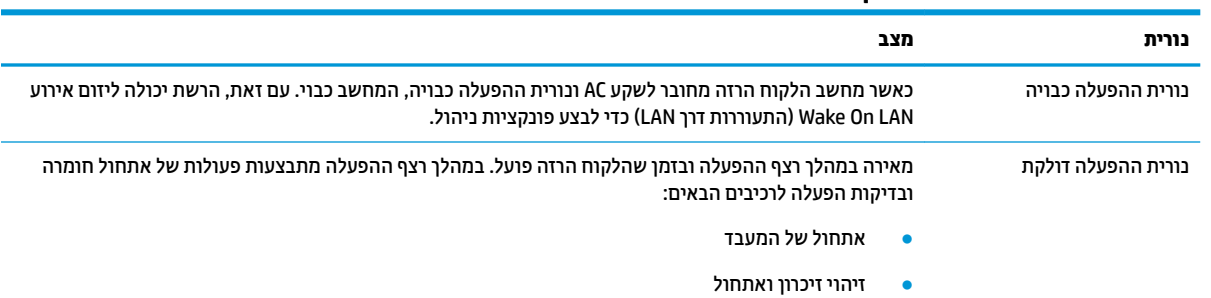

**טבלה 2-8 נוריות ההפעלה ותיאוריהן (המשך)**

<span id="page-24-0"></span>

| נורית | מצב                                                                                                    |
|-------|----------------------------------------------------------------------------------------------------|
|       | • דיהוי וידאו ואתחול                                                                                                    |
|       | <b>הערה: _ אם אחת הבדיקות נכשלת. הלקוח הרזה יעצור. אך הנורית תמשיך להאיר. אם בדיקת הווידאו נכשלת. הלקוח</b><br>הרזה ישמיע צפצוף. לא נשלחות הודעות לווידאו בנוגע לבדיקות שנכשלו. |
|       | ה <b>ערה:</b> לאחר האתחול של מערכת המשנה של הווידאו, לכל כשל תהיה הודעת שגיאה.                                                                                                  |

<mark>הערה: נוריות פעילות ה-Ethernet נמצאות בתון החלק העליון של מחבר RJ-45 בלוח האחורי של מחשב הלקוח הרזה. הנוריות גלויות כאשר מחובר</mark> כבל רשת Ethernet פעיל. בורית מאירה בירוק רציף מציינת חיבור רשת, ומהבהבת בצהוב מציינת שקיימת פעילות רשת.

### **התעוררות דרך LAN**

פונקציית (Wake-on LAN (WOL מאפשרת הפעלה באמצעות הודעת רשת. ניתן להפעיל או להשבית את פונקציית WOL דרך ).LAN ךרד תוררהתעו - S5( **S5 Wake on LAN** תרהגד תבאמצעו (בשהמח תורהגד ) Computer Setup

כדי להפעיל או להשבית את פונקציית WOL:

- **1.** הפעל או הפעל מחדש את המחשב.
- יטתפרל ESC מקש על הקש) "Press the ESC key for Startup Menu" דעהההו צגתמו שראכ F10 או Esc הקש **.2** ההתחלה) בתחתית המסך.

**ההער :** אם אל תקיש Esc או 10F געבר ןכוהנ ההיי ךיעל לבצע הפעלה דשמח של בשהמח ולהקיש בשו Esc או 10F כאשר צבע נורית הצג משתנה לירוק, כדי לאפשר גישה אל כלי העזר.

- **.3** אם הקשת Esc, הקש 10F ידכ סכנלהי ל-Setup Computer ( תורהגד בשהמח .(
	- **.4** בחר **Advanced> Options Device** ( םמתקד <תויופשרא ההתקן.(
		- **.5** קבע את **LAN on Wake 5S** למצב פעלמו או בתמוש .
			- **.6** הקש 10F ידכ שראל את םיינויהש .
	- **.7** בחר **File** ( בץקו ( <**Exit and Changes Save** ( תרישמ םיינויש אהיציו .(

### **רצף ההפעלה**

בכל הפעלה, קושחה מאתחלת את החומרה למצב ידוע ואז מבצעת בדיקות אבחון הפעלה בסיסיות כדי לקבוע את מידת התקינות של החומרה. האתחול מבצע את הפעולות הבאות:

- **1.** מאתחל את ה-CPU ואת בקר הזיכרון.
- **2.** מאתחל ומגדיר את כל התקני ה-PCI.
	- **3.** מאתחל את תוכנת הווידאו.
	- **4.** מאתחל את הווידאו למצב ידוע.
- **.5** אתחלמ את יהתקנ ה-USB למצב ועדי .
- **6.** מבצע אבחון הפעלה. לקבלת מידע נוסף, ראה בדיקות אבחון הפעלה בעמוד 18.
	- **7**. ילפעילה את מערכת ההפעלה.

### **תקוידב ןאבחו הפעלה**

<span id="page-25-0"></span>אבחון ההפעלה מבצע בדיקות תקינות בסיסיות של החומרה כדי לקבוע את הפונקציונליות שלה ואת הגדרות התצורה. אם בדיקת האבחון נכשלת במהלך אתחול החומרה, הלקוח הרזה פשוט נעצר. לא נשלחות הודעות לווידאו.

**ההער :** ץמלמו יללהפע דשמח את חהלקו הזהר ץיולהר את תקוידב ןהאבחו פעם היישנ ידכ שראל את יבויהכ ןשואהר .

הטבלה שלהלן מפרטת את הבדיקות שיבוצעו בלקוח הרזה.

#### **בלהט 2-9 תקוידב ןאבחו הפעלה**

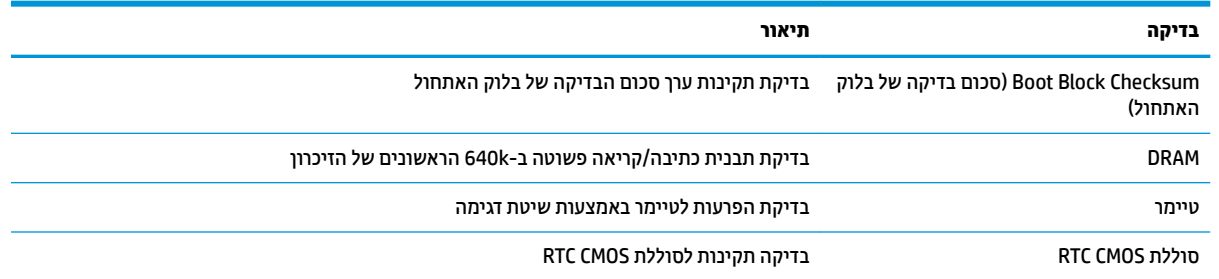

### **ןאבחו תבאמצעו תוירנו חהלו ימהקד םידוקו םייקול במהלך קהידהב תיהעצמ באתחול כתהמער )POST)**

פרק זה מתאר את קודי נוריות הלוח הקדמי, וכן את ההתראות הקוליות, שעלולים להופיע במהלך בדיקת POST, ואינם מלווים בהכרח בקודי שגיאה או בהודעות טקסט.

<u>A</u> אזהרה! כשהמחשב מחובר לשקע AC, לוח המערכת מקבל מתח כל הזמן. כדי להפחית את הסיכון לפציעה כתוצאה . מהתחשמלות ו/או ממגע במשטחים חמים, הקפד לנתק את כבל המתח משקע החשמל והנח לרכיבים פנימיים להתקרר לפני שתיגע בהם.

<mark>((</mark> **הערה:** הפעולות המומלצות בטבלה הבאה מופיעות לפי הסדר שבו יש לבצען.

לא כל נורות האבחון והקודים הקוליים זמינים בכל הדגמים.

#### **בלהט 2-10 ןאבחו תבאמצעו תוירנו חהלו ימהקד םידוקו םייקול במהלך קהידהב תיהעצמ באתחול כתהמער )POST)**

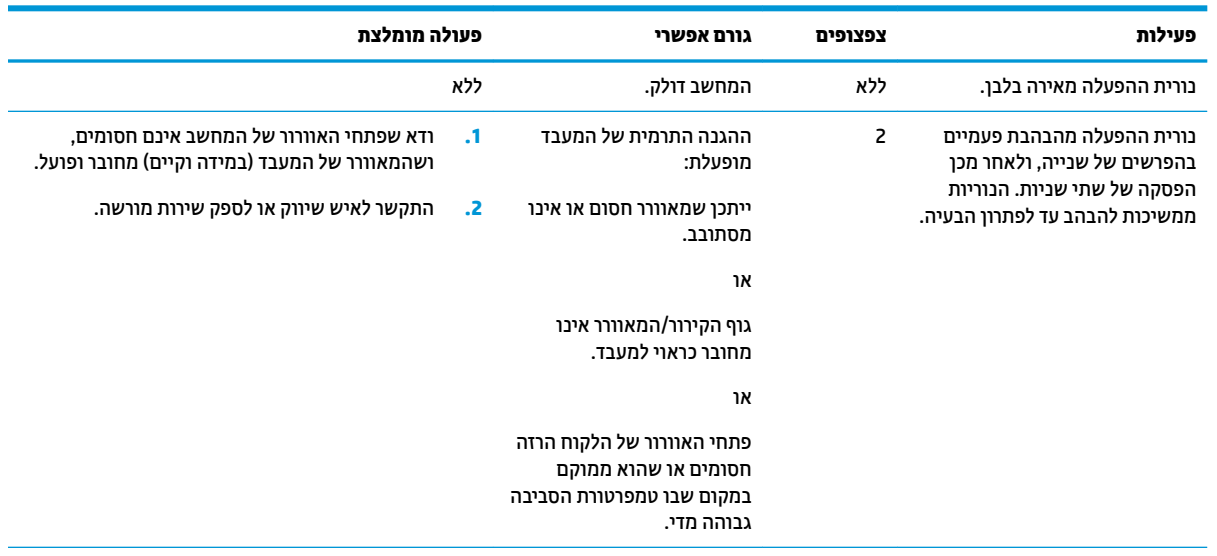

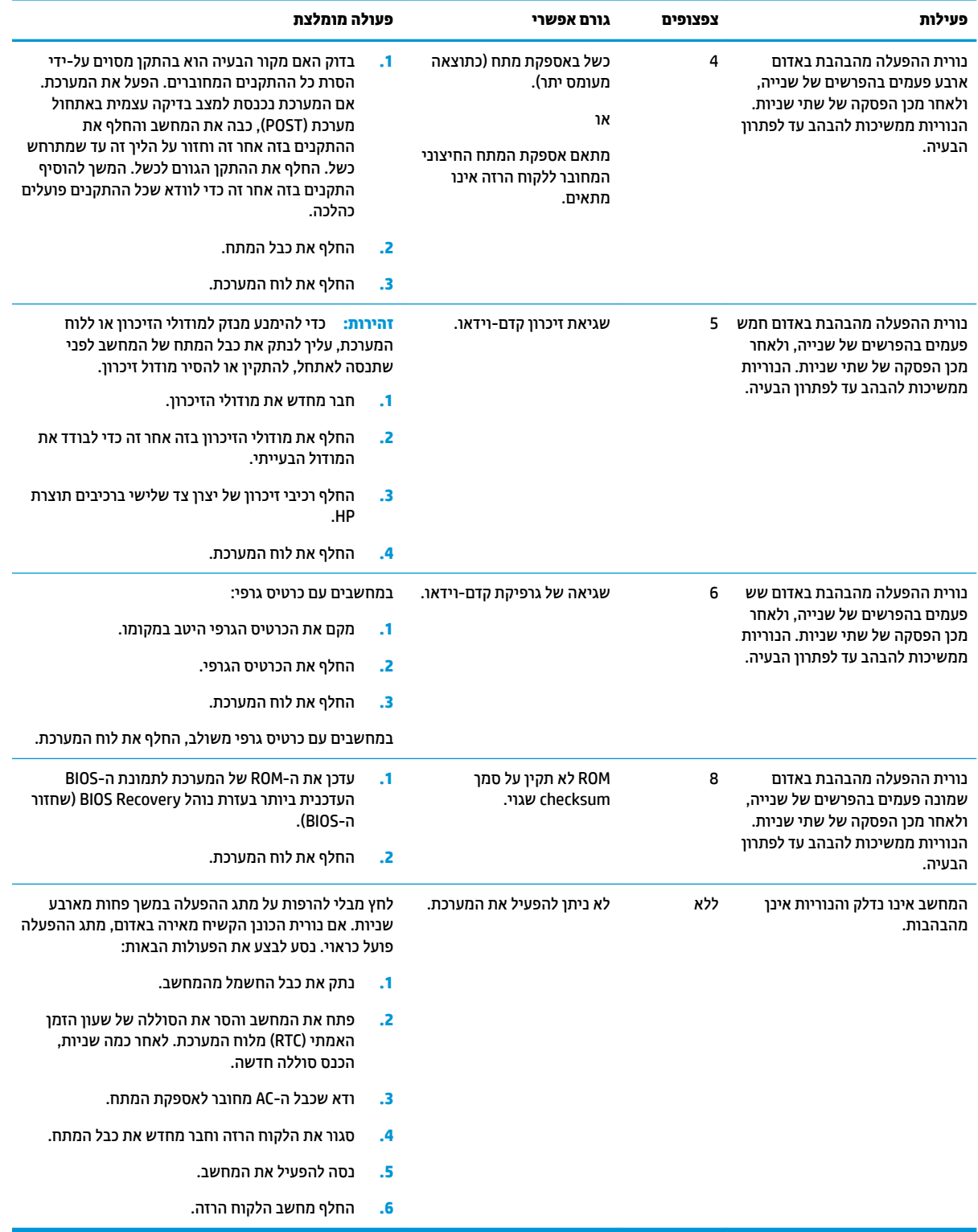

### <mark>טבלה 2-10 אבחון באמצעות נוריות הלוח הקדמי וקודים קוליים במהלך הבדיקה העצמית באתחול המערכת (POST) (המשך)</mark>

### **פתרון בעיות**

### **פתרון בעיות בסיסי**

אם מחשב הלקוח הרזה נתקל בבעיות הפעלה או שאינו נדלק, בדוק את הפריטים הבאים.

#### **בלהט 2-11 תויבע תויסיבס נןופתרו**

<span id="page-27-0"></span>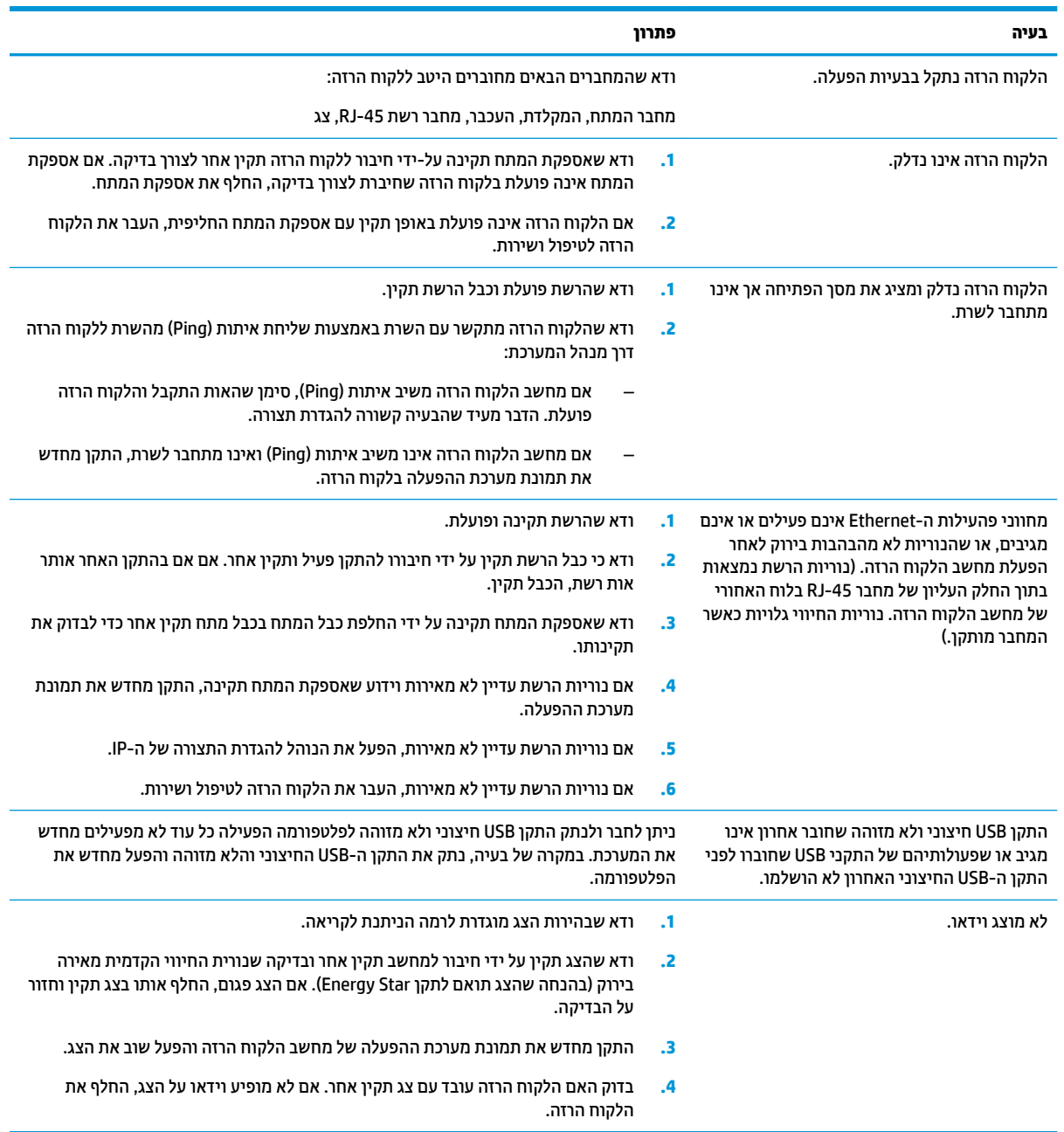

### **פתרון בעיות בדגם ללא כונן (ללא Flash)**

סעיף זה מיועד לדגמים ללא יכולות ATA Flash בלבד. מכיוון שדגם זה אינו כולל ATA Flash האתחול יתנהל לפי סדר העדיפויות הבא:

- התקן USB
- (וUEFI) PXE בלבד
- **1.** לאחר אתחול הלקוח הרזה, על הצג יופיעו הפרטים הבאים:

#### **בלהט 2-12 ןופתר תויבע גםדב אלל נןכו חיקש ) אלל ƮDsh)**

<span id="page-28-0"></span>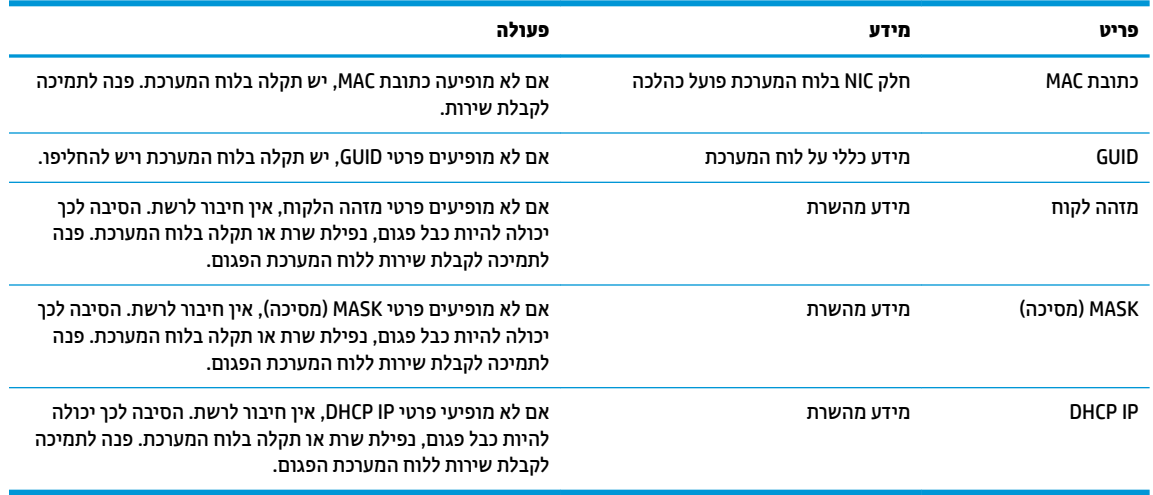

אם המערכת פועלת בסביבת Microsoft RIS PXE, המשך לשלב 2.

אם המערכת פועלת בסביבת Linux, המשך לשלב 3.

**.2** אם כתהמער תפועל בתיבסב PXE RIS Microsoft, הקש על מקש 12F ידכ יללהפע את תוריש אתחול הרשת געבר יפרטש IP מופיעים על-גבי המסך.

אם לא מתבצעת הפעלה של הלקוח הרזה מהרשת, השרת אינו מוגדר ל-PXE.

אם לא הספקת ללחוץ על F12 בזמן, המערכת תנסה לבצע הפעלה מהתקן ATA flash שאינו קיים. ההודעה הבאה **. ERROR: Non-system disk or disk error. Replace and press any key when ready** : סךהמ יבג -על פיעתו (שגיאה: כונן שאינו מכיל מערכת הפעלה או שגיאת כונן. החלף ולאחר מכן הקש על מקש כלשהו.)

הקשה על מקש כלשהו תפעיל מחדש את הלקוח הרזה.

**3.** אם המערכת פועלת בסביבת Linux, על-גבי המסך תופיע הודעת שגיאה אם אין לקוח FRROR: Non-system disk .IP. אתיגש או הפעלה כתמער ילכמ נוישא נןכו : אהיגש ) **.or disk error. Replace and press any key when ready** כונן. החלף ולאחר מכן הקש על מקש כלשהו.)

### **תגדרת תצורה של שרת PXE**

ه**ערה: כ**ל תוכנות PXE נתמכות על-ידי ספקי שירות מורשים על בסיס חוזה אחריות או שירות. לקוחות שמתקשרים לתמיכה ' עם שאלות ובעיות הקשורות ל-PXE יופנו לספק ה-PXE שלהם לקבלת עזרה.

בנוסף. עיין באפשרויות הבאות:

[http://technet.microsoft.com/en-us/library/7d837d88-6d8e-420c-b68f-](http://technet.microsoft.com/en-us/library/7d837d88-6d8e-420c-b68f-a5b4baeb5248.aspx) :Windows Server 2008 R2 רבוע– [a5b4baeb5248.aspx](http://technet.microsoft.com/en-us/library/7d837d88-6d8e-420c-b68f-a5b4baeb5248.aspx)

<http://technet.microsoft.com/en-us/library/jj648426.aspx> :Windows Server 2012 רבוע–

השירותים המפורטים בהמשך צריכים להיות מופעלים. הם יכולים לפעול בשרתים שונים:

- )מתחם תשמו תוריש ) Domain Name Service (DNS) **.1**
- ) חוקמר התקנה תיוריש ) Remote Installation Services (RIS) **.2**

**ההער :** DHCP Directory Active( DHCP של הייספר ילהפע (נויא רשנד אך ץמלמו .

### **מושיש ב-ThinUpdate HP רזולשח נההתמו**

<span id="page-29-0"></span>HP באפשר להוריד תמונות ותוספים מ-HP, ללכוד תמונה של מחשב לקוח רזה של HP, או ליצור כונני הבזק מסוג USB המאפשרים אתחול. לפריסת התמונה.

HP תותקן מראש בחלק ממחשבי הלקוח הרזה של HP וזמין גם כהרחבה בכתובת /http://www.hp.com/ [support](http://www.hp.com/support)( חפש את דגם הלקוח הרזה ובחר את המקטע **Drivers & software** (מנהלי התקן ותוכנות) בדף התמיכה של הדגם).

- התכונה Image Downloads (הורדת תמונה) מאפשרת להוריד תמונה מ-HP לאחסון מקומי או כונן הבזק בחיבור USB. ההורדה לכונן הבזק מוג USB יוצרת כונן הבזק מסוג USB המאפשר אתחול שניתן להשתמש בו כדי לפרוס את התמונה למחשבי לקוח רזה אחרים.
- התכונה Image Capture (לכידת תמונה) מאפשרת ללכוד תמונה ממחשב לקוח רזה של HP ולשמור אותה בכונו הבזק מסוג USB, שבו ניתן להשתמש לפריסת התמונה במחשבי לקוח רזה אחרים.
	- התכונה Add-on Downloads (הורדות של הרחבות) מאפשרת להוריד הרחבות מ-HP לאחסון מקומי או לכונן הבזק בחיבור USB.
		- התכונה USB Drive Management (ניהול כונן USB) מאפשרת לבצע את הפעולות הבאות:
			- ליצור כונן הבזק בחיבור USB המאפשר אתחול מקובץ התמונה באחסון מקומי
				- העתק קובץ תמונה מסוג ibr. מכונן הבזק בחיבור USB לאחסון מקומי
					- שחזר פריסה מכונן הבזק בחיבור USB

באפשרותך להשתמש בכונן הבזק מסוג USB המאפשר אתחול שנוצר עם HP ThinUpdate כדי לפרוס תמונה של מחשב לקוח רזה של HP למחשב לקוח רזה אחר של HP מאותו הדגם עם מערכת הפעלה זהה.

#### **דרישות המערכת**

כדי ליצור התקן שחזור לצורך עדכון או שחזור תמונת התוכנה בכונן ההבזק, יש צורך בפריטים הבאים:

- מחשב לקוח רזה של HP אחד או יותר.
	- הגודל מינימלי של כונן הבזק USB:
		- 8 GB :ThinPro –
- IoT 10 Windows( אם אתה משתמש תיבתבנ USB): GB 32

**ההער :** מתיקי גם תופשרא להשתמש יכלב בשבמח Windows.

**יטתש רזושח זו אל תפעל עם כל יננכו זקההב רבובחי USB.** יננכו זקהב רבובחי USB נםישא םיפיעמו ב-Windows נןכוכ נשלף אינם תומכים בשיטת שחזור זו. כונני הבזק בחיבור USB עם יותר ממחיצה אחת לרוב אינם תומכים בשיטת שחזור זו. מגוון כונני ההבזק בחיבור USB הזמינים לרכישה משתנה כל הזמן. לא כל כונני ההבזק מסוג USB בבדקו עם HP Thin Client Imaging Tool (כלי יצירת התמונה במחשבי לקוח רזה של HP).

### **ניהול התקן**

מחשב הלקוח הרזה כולל רישיון של HP Device Manager וכבר מותקן בו סוכן של Device Manager (מנהל ההתקן). HP Device Manager הוא כלי ניהול ממוטב למחשב לקוח רזה המשמש לניהול מחזור החיים השלם של מחשבי לקוח רזה של HP ולביצוע משימות כגון Discover (גילוי), Asset Management (כיהול נכס), Deployment (פריסה) ו-Configuration (הגדרת .<http://www.hp.com/go/hpdm> בקר באתר באתר העל הקבלת מידע בוסף על HP Device Manager. <span id="page-30-0"></span>אם ברצונך לנהל את מחשב הלקוח הרזה עם כלי ניהול אחרים כגון Microsoft SCCM או LANDesk, היכנס לאתר . לקבלת מידע נוסף <http://www.hp.com/go/clientmanagement>

### **תשוירהד כתממער כבל המתח**

המאפיין קלט רחב של המחשב מאפשר לו לפעול בכל מתח בטווחים שבין 100 עד 120 וולט AC, או בין 220 עד 240 וולט AC.

ערכת כבל המתח בעל שלושת המוליכים המצורפת למחשב עומדת בדרישות תנאי השימוש בארץ או באזור שבהם רכשת את הציוד.

ערכות כבל מתח לשימוש בארצות או באזורים אחרים צריכות לעמוד בדרישות של הארץ או האזור שבהם אתה משתמש במחשב.

### **תשוירד בכל תהארצו**

הדרישות הבאות חלות בכל הארצות או האזורים:

- כתער כבל המתח בתיחי תולהי ךרבאו של תפחול **1.0 מטר** )3.3 לגר (אול תרוי מ**2.0 מטר** )6.5 לגר .(
- $\,$ יכל הערכות של כבלי המתח חייבות להיות מאושרות על ידי הרשות המוסמכת האחראית והמתאימה המבצעת בדיקות מסוג זה בארץ או באזור שבהם ייעשה שימוש בערכת כבל המתח.
- תכוער כבל המתח בתיחי תולהי תבעל תבולקי םרז תימלינימ של 10 פראמ גורידו מתח ילנימנו של 125 או 250 טולו AC , בהתאם לנדרש על-ידי מערכת החשמל בכל ארץ או אזור.
- תקע ריכשהמ ךיצר םיאלהת הרתצול תיכנהמ של מחבר 13C Sheet Standard 320 IEC320/ 60 EN אמהלהת סהיכנל של המכשיר שנמצאת בחלק האחורי של המחשב.

#### **תשוירד תופיספצי תבארצו או םירבאזו םימיסומ**

#### **בלהט 2-13 תשוירד תופיספצי ילגב כבל המתח תבארצו או םירבאזו םימיסומ**

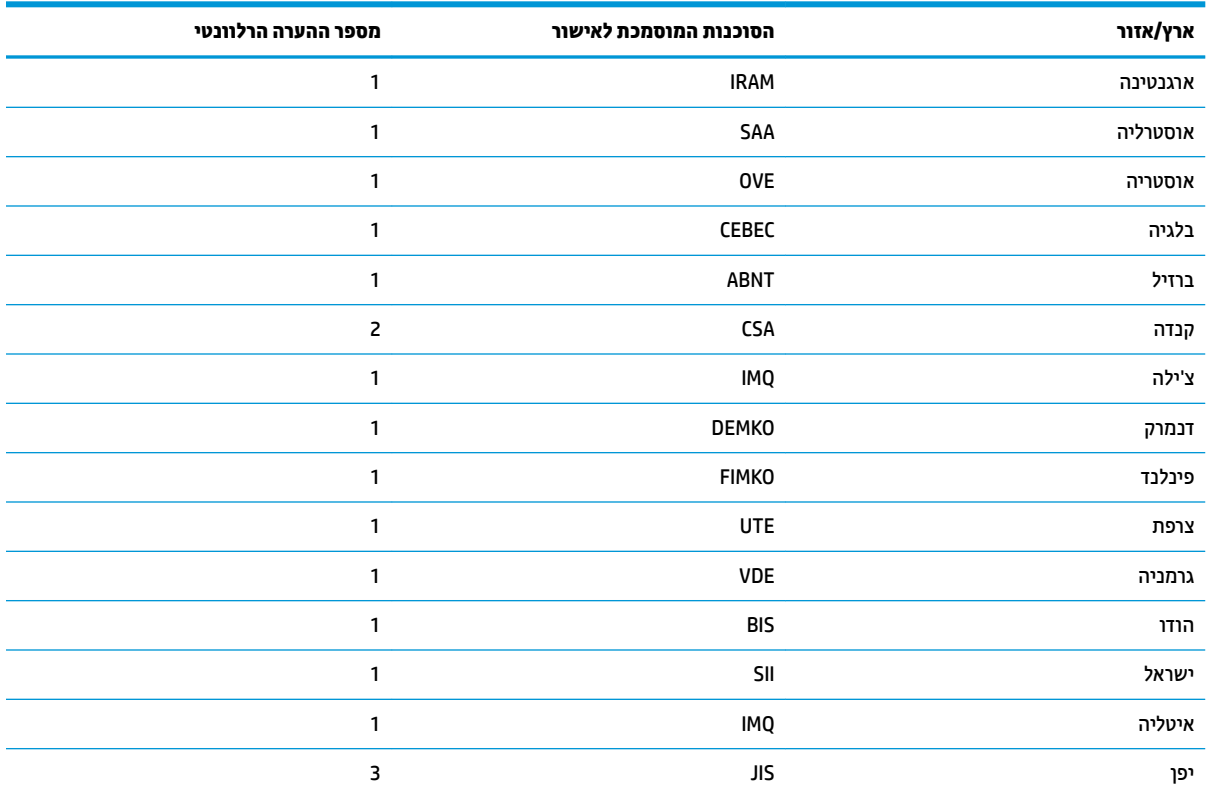

#### <u>טבלה 2-13 דרישות ספציפיות לגבי כבל המתח בארצות או באזורים מסוימים (המשך)</u>

<span id="page-31-0"></span>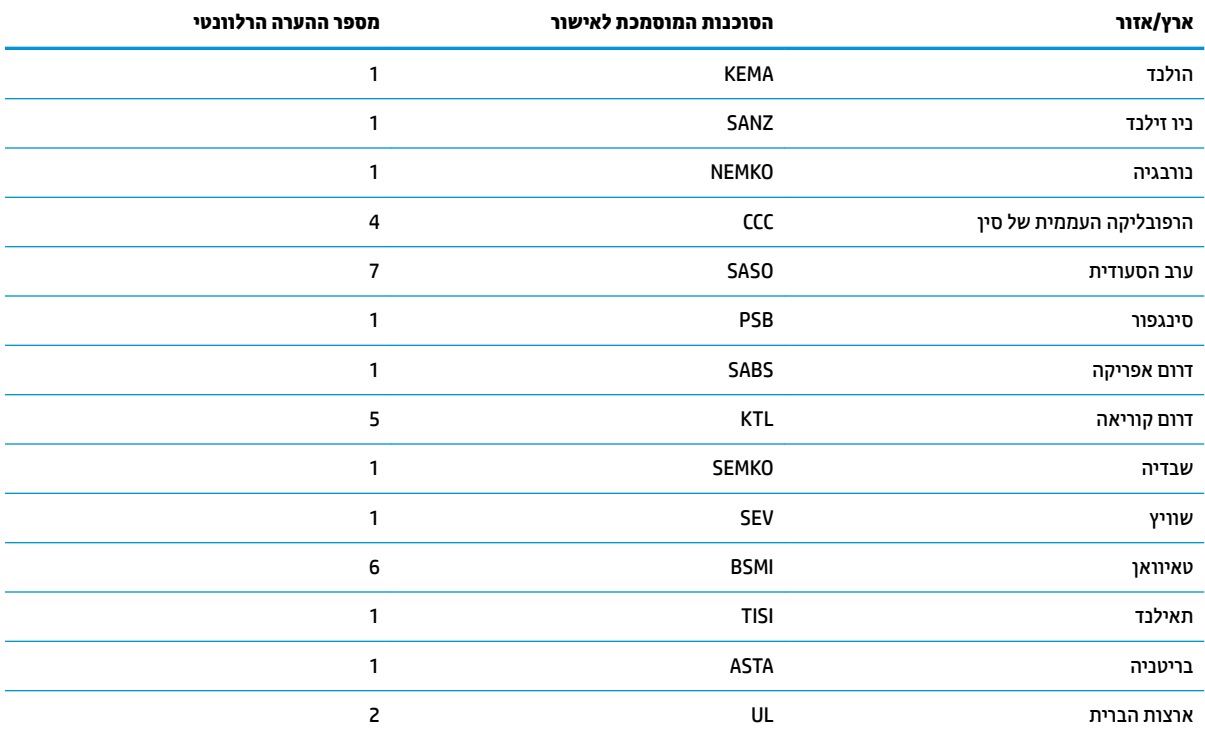

הכבל הגמיש יהיה מסוג HO5VV-F עם 3 מוליכים, וגודל המולין יהיה 0.75 מ"מ?. על ציוד החיבור של כבל המתח (התקע של המכשיר ושקע החשמל  $\cdot$ 1 בקיר) יופיע סימון אישור של הרשות המוסמכת בארץ או באזור בו ייעשה בהם שימוש.

- הכבל הגמיש יהיה מסוג SVT/SJT או שווה ערך, מספר 31 AWG, 3 מוליכים. שקע החשמל בקיר יהיה מסוג 2 פינים הכולל הארקה בתצורת NEMA  $\cdot$ .2 5-15P (15 אמפר, 125 וולט AC) או NEMA 6-15P (15 אמפר, 250 וולט AC). סימון CSA או C-UL. מספר הקובץ של אישור UL חייב להופיע על כל וכיב.
- על תקע החשמל של המכשיר, הכבל הגמיש ושקע החשמל בקיר יופיע הסימן "T" ומספר הרישום בהתאם לחוק Dentori היפני. הכבל הגמיש יהיה  $\overline{3}$ מסוג VCTF עם 3 מוליכים, וגודל המוליך יהיה 0.75 מ"מ<sup>2</sup> או 1.25 מ"מ<sup>2</sup>. שקע החשמל בקיר יהיה מסוג 2 פינים הכולל הארקה בתצורת התקן היפני לתעשייה C8303 (7 אמפר, 125 וולט AC).
	- הכבל הגמיש יהיה מסוג RVV עם 3 מוליכים, וגודל המולין יהיה 0.75 מ"מ?. אביזרי החיבור של כבל המתח (תקע המכשיר ושקע החשמל בקיר)  $\overline{a}$ חיבים לשאת את סימון האישור CCC.
	- הכבל הגמיש יהיה מסוג HO5VV-F עם 3 מוליכים, וגודל המוליך יהיה 0.75 מ"מ?. הלוגו של KTL ומספר אישור ייחודי צריכים להופיע על כל רכיב. - 5 מספר האישור והסמל של Corset חייב להיות מודפס על-גבי תווית הדגל.
	- הכבל הגמיש יהיה מסוג HVCTF עם 3 מוליכים, וגודל המוליך יהיה 1.25 מ"מ?. אביזרי החיבור של כבל המתח (תקע המכשיר, הכבל ושקע החשמל  $.6$ בקיר) חיבים לשאת את סימון האישור BSMI.
- עבור 127 וולט AC, הכבל הגמיש צריך להיות מסוג SVT או SVT בעל 3 מוליכים. AWG 18, עם תקע מסוג NEMA 5-15P (15 אמפר,125 וולט AC), עם  $\overline{z}$ סימוני UL ו-CSA או C-UL. עבור 240 וולט AC, הכבל הגמיש יהיה מסוג HO5VV-F עם 3 מוליכים, גודל מוליך 0.75 מ"מ? או 1.00 מ"מ?, עם תקע מסוג BS 1363/A עם סימוני BS או ASTA.

### הצהרת נדיפות

מוצרי לקוח רזה כוללים לרוב שלושה סוגים של התקני זיכרון: זיכרון מסוג ROM ,RAM ו-Flash (הבזק). הנתונים המאוחסנים בהתקן זיכרון מסוג RAM נמחקים לאחר ניתוק ההתקן מהמתח. אספקת המתח להתקני זיכרון מסוג RAM יכולה להיות מרשת החשמל, אספקה חיצונית או באמצעות סוללה. לכן, גם כאשר הלקוח הרזה אינו מחובר לשקע AC, ייתכן שחלק מההתקנים מסוג RAM ימשיכו לפעול באמצעות מתח סוללה. הנתונים המאוחסנים בהתקני זיכרון מסוג ROM או Flash נשמרים גם לאחר ניתוק ההתקן מהמתח. היצרנים של התקני Flash מציינים לרוב את פרק הזמן שבו הנתונים נשמרים (בדרך כלל עשר שנים).

הגדוה של מצבי צריכת החשמל:

**רשת החשמל:** המתח זמין בעת הפעלת הלקוח הרזה.

**רמקו מתח ינצוחי או בעת המתנה:** המתח ןימז שראכ בשמח חהלקו הזהר יכבו ברמחוו רלמקו מתח .

**מתח סוללה:** מתח מסוללת כפתור שמותקנת בלקוח הרזה.

<span id="page-32-0"></span>הטבלה הבאה מפרטת את התקני הזיכרון הזמינים. מחשבי לקוח רזה משתמשים בזיכרון הבזק מסוג eMMC. הממשק של תערכות ההפעלה עם התקני הבזק אלה זהה לממשק של כונן IDE/ SATA וגיל. התקן ה-eMMC המשולב מכיל את התמונה של מערכת ההפעלה ורק מנהל מערכת יכול לכתוב בו. כדי לאתחל את התקני ההבזק ולמחוק את הנתונים המאוחסנים בהם נדרש כלי תוכנה מיוחד.

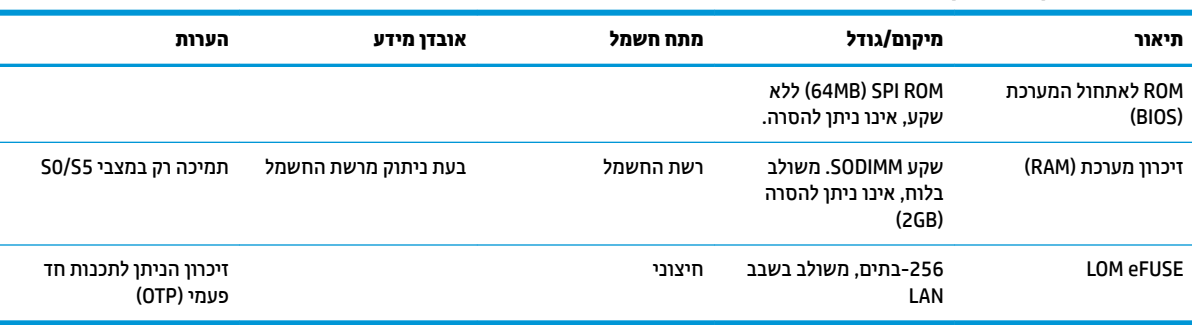

#### **בלהט 2-14 יהתקנ ןוכרהזי םיגהסוו םיניהזמ**

כדי לעדכן ולאפס את ה-BIOS להגדרות ברירת המחדל של היצרן, בצע את השלבים הבאים:

- **.1** דרהו את ה-BIOS יכנהעד תרויב בשלמח חהלקו הזהר בתמהכתו [support/com.hp.www://http .](http://www.hp.com/support)
	- **.2** פעל אםבהת תאורלהו פקוסוש דחי עם הדרההו ידכ כןלעד את ה-BIOS.
- 8. הפעל מחדש את מחשב הלקוח הרזה. בעת הפעלת הלקוח רזה, הקש על מקש F10 כדי להיכנס לתוכנית השירות BIOS .setup utility
- **.4** אם ורגדהו Tag Ownership ( תיותו תכוייש (או Tag Asset ( תיותו סכנ ,(קהנ תןאו תינדי במקטע **Security** ( טחהאב (**< System IDs** (מזהי מערכת).
	- **.5** בחר **File** ( בץקו (**< Exit and Changes Save** ( תרישמ םיינויש אהיציו .(
	- 6. יכדי לנקות את סיסמאות ההגדרה או ההפעלה ואת כל ההגדרות האחרות. כבה את המחשב ולאחר מכן נתק את כבל התחח והחר אח לוח הגישה.
		- **7.** הוצא את סוללת ה-CMOS/RTC.
		- **8.** לאחר כמה שניות, הכנס סוללה חדשה.
- **9.** החזר את לוח הגישה וחבר שוב את כבל המתח, ולאחר מכן הפעל את הלקוח הרזה. כעת הסיסמאות נמחקו וכל הגדרות הזיכרון הבלתי נדיף האחרות שהוגדרו על ידי המשתמש אופסו לערכי ברירת המחדל.

המידע המובא כאן כפוף לשינוי ללא הודעה מראש.

האחריות הבלעדית למוצרים ולשירותים של HP מפורטת במפורש בכתב האחריות הנלווה למוצרים ולשירותים אלו. איו לפרש דבר במסמך זה כאחריות נוספת. HP לא תהיה אחראית לשגיאות טכניות, שגיאות עריכה או השמטות במסמך זה.

### **םימפרט**

לקבלת המפרטים העדכניים או מפרטים נוספים של מחשב לקוח רזה, היכנס לאתר http://www.hp.com/qo/quickspecs/ וחפש את דגם מחשב לקוח רזה,המסוים כדי לאתר מפרטים מהירים ספציפיים למחשב לקוח רזה.

### **בלהט 2-15 םימפרט**

<span id="page-33-0"></span>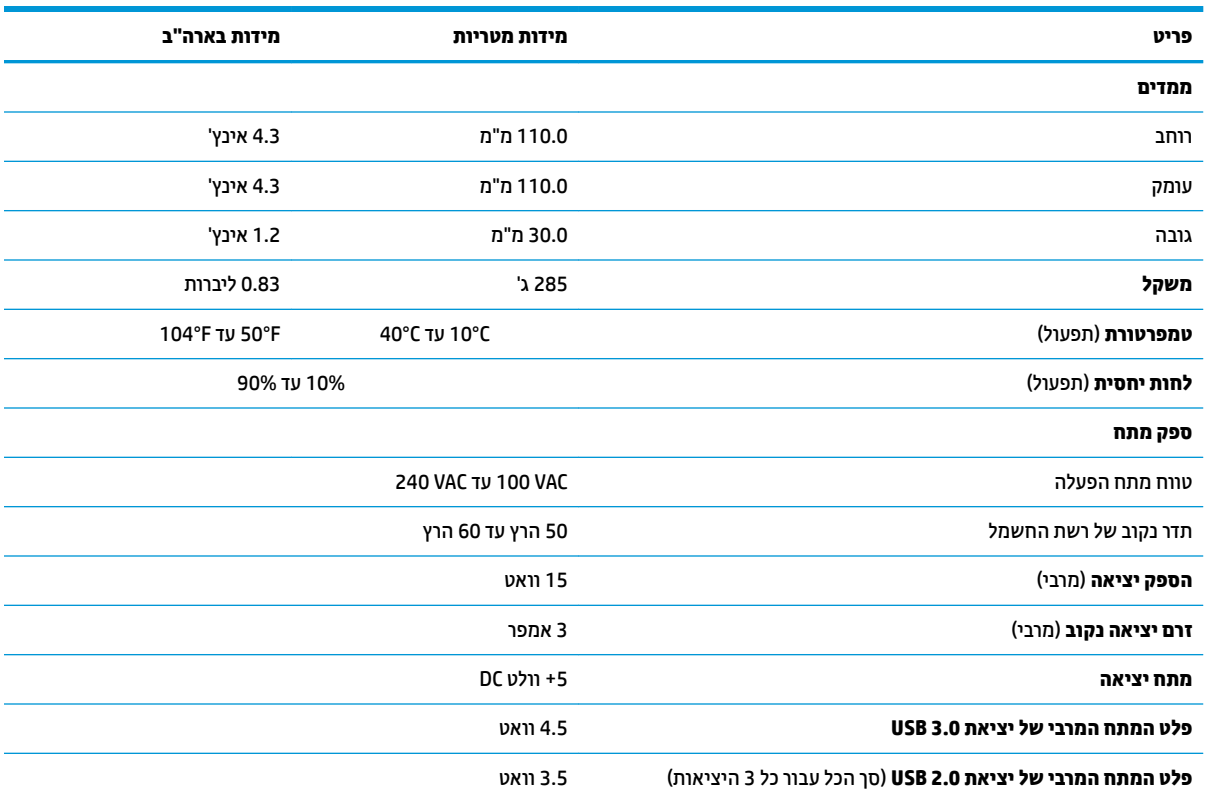

### <span id="page-34-0"></span>**HP PC Hardware Diagnostics-שימוש ב-**3

### שימוש ב-HP PC Hardware Diagnostics Windows (בדגמים נבחרים נלנד)

HP PC Hardware Diagnostics Windows הוא כל שירות Windows המאפשר לך להפעיל בדיקות אבחון כדי לקבוע אם חומרת המחשב מתפקדת כראוי. הכלי פועל בתוך מערכת ההפעלה Windows כדי לאבחן בין כשלים בחומרה.

אם HP PC Hardware Diagnostics Windows אינו מותקן במחשב שברשותך, תחילה עליך להוריד ולהתקין אותו. להורדת HP PC Hardware Diagnostics Windows , ראה הורדת HP PC Hardware Diagnostics Windows בעמוד 27.

לאחר התקנת HP PC Hardware Diagnostics Windows, בצע את הפעולות הבאות כדי לגשת אליו מ-HP Help and HP Support Assistant-או מ-HP Support

- :HP Help and Support-ים HP PC Hardware Diagnostics Windows- $\cdot$ 1
- בחר בלחצן Start (התחל), ולאחר מכן בחר HP Help and Support (עזרה ותמיכה של HP). א.
- לחץ לחיצה ימנית על HP PC Hardware Diagnostics Windows, בחר More (עוד), ולאחר מכן בחר Run as ב. administrator (הפעל כמנהל מערכת).

–לחלופין–

כדי לגשת ל-HP Support Assistant-ה HP PC Hardware Diagnostics Windows:

- **HP Support** תמיכה) בתיבת החיפוש בשורת המשימות, ולאחר מכן בחר באפליקציה **HP Support** א. .Assistant
	- –לחלופין

בחר בסמל סימן השאלה בשורת המשימות.

- בחר Troubleshooting and fixes (פתרון בעיות ותיקונים). **.**
- בחר Diagnostics (אבחון), ולאחר מכן בחר HP PC Hardware Diagnostics Windows. **.**
- כאשר הכלי נפתח, בחר את סוג בדיקת האבחון שברצונך להפעיל, ולאחר מכן פעל לפי ההוראות שעל-גבי המסך.  $\cdot$ .2

(ביטול). ביטול). אם עליך לעצור בדיקת אבחון בכל עת, בחר **Cancel (**ביטול).

כאשר HP PC Hardware Diagnostics Windows מזהה כשל המחייב החלפת חומרה, נוצר קוד מזהה כשל בן 24 ספרות. על המסך מוצגת אחת מהאפשרויות הבאות:

- מופיע קישור עם מזהה כשל. בחר בקישור ופעל בהתאם להוראות שעל-גבי המסך.
- מופיע קוד תגובה מהיר (QR). בהתקן נייד, סרוק את הקוד ולאחר מכן פעל בהתאם להוראות שעל-גבי המסך.  $\bullet$ 
	- מופיעות הנחיות לפנייה לתמיכה. פעל בהתאם להנחיות אלה.

### **HP PC Hardware Diagnostics Windows הורדת**

- הוראות ההתקנה של HP PC Hardware Diagnostics Windows מופיעות באנגלית בלבד.  $\bullet$ 
	- עליך להשתמש במחשב Windows להורדת כלי זה, מכיוון שמוצעים רק קובצי exe..

### **תדרהו סההגר תיכנהעד תרויב של Windows Diagnostics Hardware PC HP**

כדי להפעיל את HP PC Hardware Diagnostics Windows, פעל בהתאם לשלבים הבאים:

- .HP PC Diagnostics של תיהב ףד צגמו .<http://www.hp.com/go/techcenter/pcdiags> בתכתוב בקר **.1**
- <span id="page-35-0"></span>**.2** בחר **Windows Diagosntics HP Download** ( דרהו את יכל ןהאבחו של HP ל-Windows ,)בחרו םקוימ בשבמח או בכונן הבזק מסוג USB.

הכלי יורד למיקום שבחרת.

### **תדרהו Windows Diagnostics Hardware HP לפי שם או ספרמ צרהמו ) םיצרבמו םינבחר דבלב (**

ن שבור מוצרים מסוימים, ייתכן שיהיה צורך להוריד את התוכנה לכונן הבזק USB באמצעות שם או מספר המוצר. "@

כדי להוריד את HP PC Hardware Diagnostics Windows לפי שם מוצר או מספר, בצע את השלבים הבאים:

- [.http://www.hp.com/support](http://www.hp.com/support) בתכתוב בקר **.1**
- **2.** בחר **Get software and drivers (**קבל תוכנה ומנהלי התקנים), בחר את סוג המוצר שלך, ולאחר מכן הזן את שם המוצר או את מספרו בתיבת החיפוש המוצגת.
- **3.** במקטע Diagnostics (אבחון), בחר Download (הורדה), ולאחר מכן פעל לפי ההוראות שעל-גבי המסך כדי לבחור את גרסת האבחון הספציפית של Windows שיש להוריד עבור המחשב או כונן ההבזק USB שלך.

הכלי יורד למיקום שבחרת.

### **HP PC Hardware Diagnostics Windows התקנת**

כדי להתקין את HP PC Hardware Diagnostics Windows, פעל בהתאם לשלבים הבאים:

<u>. בווט אל התיקייה במחשב או בכונן ההבזק USB שאליה הורדת את קובץ ה-exe., לחץ לחיצה כפולה על קובץ ה-exe.</u> ולאחר מכן פעל בהתאם להוראות שעל-גבי המסך.

## **HP PC Hardware Diagnostics UEFI-ב מושיש**

ق**הערה: ע**בור מחשבי 10 Windows, עליך להשתמש במחשב Windows ובכונן הבזק מסוג USB כדי להוריד וליצור את **T** סביבת התמיכה של HP UEFI משום שמוצעים רק קבצי exe. למידע נוסף, ראה הורדת HP PC Hardware Diagnostics UEFI <u>לכונן הבזק [USB](#page-36-0) בעמוד 29.</u>

הכלי HP PC Hardware Diagnostics UEFI (אבחון תוכנת מחשב של HP - ממשק קושחה מורחב מאוחד) מאפשר לך להפעיל בדיקות אבחוו כדי לקבוע אם חומרת המחשב מתפקדת כראוי. הכלי פועל מחוץ למערכת ההפעלה כדי שיוכל להפריד ביו כשלים בחומרה לבין בעיות שעלולות להיגרם על-ידי מערכת ההפעלה או רכיבי תוכנה אחרים.

אם המחשב שלך לא מאתחל ל-Windows, באפשרותך להשתמש ב-HP PC Hardware Diagnostics UEFI כדי לאבחן בעיות המרחו .

כאשר HP PC Hardware Diagnostics Windows מזהה כשל המחייב החלפת חומרה, נוצר קוד מזהה כשל בן 24 ספרות. לקבלת סיוע בפתרון הבעיה:

▲ בחר **Get Support (קבל תמיכה), ולאחר מכן השתמש בהתקן נייד כדי לסרוק את קוד ה-QR שמופיע במסך הבא. מופיע** דף תמיכת הלקוחות של HP - מרכז השירות, כאשר מזהה הכשל ומספר המוצר שלך מולאו באופן אוטומטי. פעל לפי ההוראות שעל-גבי המסך.

–לחלופיו –

צור קשר עם התמיכה, וספק את קוד מזהה הכשל.

<mark>ें</mark> הערה: כדי להפעיל את האבחון במחשב רב-מצבי, המחשב חייב להיות במצב מחשב נייד ועליך להשתמש במקלדת " המחוברת.

### **HP PC Hardware Diagnostics UEFI הפעלת**

כדי להפעיל את UEFI HP PC Hardware Diagnostics, פעל בהתאם לשלבים הבאים:

- **1.** הפעל או הפעל מחדש את המחשב, והקש במהירות על esc.
	- **.2** הקש על 2f.

ה-BIOS מחפש בשלושה מקומות שבהם ניתן למצוא את כלי האבחון לפי הסדר הבא:

**א.** כונו הבזק USB מחובר

<span id="page-36-0"></span>**ההער :** תדרלהו יהכל UEFI Diagnostics Hardware PC HP נןכול USB, אהר תדרהו סההגר תיכנהעד תרויב של .29 דבעמו HP PC Hardware Diagnostics UEFI

- **ב.** כונן קשיח
	- **ג.** BIOS
- **3.** כאשר כלי האבחוו נפתח. בחר שפה. בחר את סוג בדיקת האבחוו שברצונר להפעיל. ולאחר מכו פעל לפי ההוראות שעל-גבי המסך.

### **USB זקהב נןלכו HP PC Hardware Diagnostics UEFI תדרהו**

הורדת HP PC Hardware Diagnostics UEFI לכונן הבזק USB יכולה להיות שימושית במצבים הבאים:

- UEFI וHP PC Hardware Diagnostics UEFI לא נכלל בתמונה שהותקנה מראש.
	- .HP Tool של צהבמחי כללנ אל HP PC Hardware Diagnostics UEFI
		- הכונו הקשיח פגום.

ق<mark>. הערה: הוראות ההורדה של HP PC Hardware Diagnostics UEFI ניתנות באנגלית בלבד, ועליך להשתמש במחשב</mark> Windows כדי להוריד וליצור את סביבת התמיכה של HP UEFI משום שמוצעים רק קובצי exe.

### **תדרהו סההגר תיכנהעד תרויב של UEFI Diagnostics Hardware PC HP**

להורדת הגרסה העדכנית ביותר של USB להורדת הגרסה העדכנית ביותר של UEFI נוכן הבזק

- .HP PC Diagnostics של תיהב ףד צגמו .<http://www.hp.com/go/techcenter/pcdiags> בתכתוב בקר **.1**
- ).הפעל )**Run** בחר כןמ אחרול(, HP Diagnostics UEFI את דרהו ) **Download HP Diagnostics UEFI** בחר **.2**

### **תדרהו UEFI Diagnostics Hardware PC HP תבאמצעו שם או ספרמ צרהמו ) םיצרבמו םינבחר דבלב (**

ن **של הערה: ע**בור מוצרים מסוימים, ייתכן שיהיה צורך להוריד את התוכנה לכונן הבזק USB באמצעות שם או מספר המוצר. .

להורדת HP PC Hardware Diagnostics UEFI באמצעות שם או מספר המוצר (במוצרים נבחרים בלבד) לכונן הבזק USB:

- [.http://www.hp.com/support](http://www.hp.com/support) בתכתוב בקר **.1**
- **2.** הזן את שם או את מספר המוצר, בחר את המחשב שלך, ולאחר מכן בחר את מערכת ההפעלה.
- **3.** במקטע Diagnostic (אבחון), פעל על-פי ההוראות שעל-גבי המסך כדי לבחור ולהוריד את גרסת אבחון UEFI הספציפית למחשב שלך.

### שימוש בהגדרות Remote HP PC Hardware Diagnostics UEFI (במוצרים נבחרים בלבד)

<span id="page-37-0"></span>HP PC Hardware Diagnostics UEFI הוא מאפיין קושחה (BIOS) שמוריד את Remote HP PC Hardware Diagnostics UEFI UEFI למחשב שלך. לאחר מכן הוא יכול לבצע את האבחון במחשב, ולהעלות את התוצאות לשרת שהוגדר מראש. לקבלת מידע http://www.hp.com/go/techcenter/pcdiags א עבור אל,Remote HP PC Hardware Diagnostics UEFI וכוסף אודות ולאחר מכן בחר **Find out more** (מצא מידע נוסף).

### **Remote HP PC Hardware Diagnostics UEFI הורדת**

⊠ **הערה: Remote HP PC Hardware Diagnostics UEFI זמין גם כ-Softpaq שניתן להוריד לשרת.** 

### הורדת הגרסה העדכנית ביותר של Remote HP PC Hardware Diagnostics UEFI

כדי להוריד את הגרסה העדכנית ביותר של Remote HP PC Hardware Diagnostics UEFI, פעל בהתאם לשלבים הבאים:

- בקר בכתובת http://www.hp.com/go/techcenter/pcdiags. מוצג דף הבית של HP PC Diagnostics.  $\overline{1}$
- בחר Download Remote Diagnostics (הורד את Remote Diagnostics), ולאחר מכן בחר Run (הפעל).  $\cdot$ .2

### הורדת Remote HP PC Hardware Diagnostics UEFI באמצעות שם או מספר המוצר

<sup>"</sup> **הערה: ע**בור מוצרים מסוימים, ייתכן שיהיה צורך להוריד את התוכנה באמצעות שם או מספר המוצר.

הורדת Remote HP PC Hardware Diagnostics UEFI באמצעות שם או מספר המוצר, בצע את השלבים הבאים:

- בקר בכתובת http://www.hp.com/support.  $\cdot$ 1
- בחר **Get software and drivers (**קבל תוכנה ומנהלי התקנים), בחר את סוג המוצר שלך, הזן את שם המוצר או את  $\cdot$ .2 מספרו בתיבת החיפוש המוצגת, בחר את המחשב שלך ובחר את מערכת ההפעלה שברשותך.
- במקטע Diagnostic (אבחון), פעל על-פי ההוראות שעל-גבי המסך כדי לבחור ולהוריד את גרסת UEFI) Remote UEFI  $\cdot$ 3 מרוחק) המבוקשת עבור המוצר.

### התאמה אישית של הגדרות Remote HP PC Hardware Diagnostics UEFI

באמצעות ההגדרה Remote HP PC Hardware Diagnostics בהגדרות המחשב (BIOS), באפשרותך לבצע את ההתאמות האישיות הבאות:

- הגדר לוח זמנים להפעלת אבחון ללא השגחה. באפשרותך גם להפעיל אבחון באופן מיידי במצב אינטראקטיבי על-ידי  $\bullet$ בחירת **Execute Remote HP PC Hardware Diagnostics (הפעלת Remote HP PC Hardware Diagnostics**).
- הגדר את המיקום להורדת כלי האבחון. מאפיין זה מספק גישה לכלים מאתר האינטרנט של HP או משרת שהוגדר מראש  $\bullet$ לשימוש. למחשב שלך לא נדרש האחסון המקומי המסורתי (כגון כונן דיסק או כונן הבזק באמצעות USB) להפעלת אבחוו מרחוק.
	- הגדר מיקום לאחסון תוצאות הבדיקה. באפשרותך גם להגדיר את הגדרות שם המשתמש והסיסמה המשמשות  $\bullet$ להעלאות.
		- הצג מידע מצב אודות האבחון שהופעל קודם לכן.

להתאמה אישית של הגדרות Remote HP PC Hardware Diagnostics UEFI, פעל בהתאם לשלבים הבאים:

- הפעל או הפעל מחדש את המחשב, ועם הופעת הסמל של HP, לחץ על f10 כדי להיכנס ל-Computer Setup.  $\cdot$ 1
	- בחר Advanced (מתקדם) ולאחר מכן בחר Settings (הגדרות).  $\cdot$ .2
		- בחר את האפשרויות הרצויות להתאמה אישית.  $\cdot$ .3
- בחר Main (ראשי), ולאחר מכן בחר Save Changes and Exit (שמור את השינויים וצא) כדי לשמור את ההגדרות שלך.  $\overline{a}$

השינויים ייכנסו לתוקף לאחר שהמחשב יופעל מחדש.

## **א יננתו חמשלו**

### **הכנה חלמשלו**

פעל בהתאם להמלצות הבאות בעת הכנת לקוח רזה למשלוח:

- **1.** כבה את הלקוח הרזה ואת ההתקנים החיצוניים.
- **.2** נתק תחילה את כבל המתח AC משקע ה-AC אחרו כך בשמהמח .
- 3. נתק את רכיבי המערכת ואת ההתקנים החיצוניים ממקור המתח ולאחר מכן מהלקוח הרזה.
- <span id="page-39-0"></span>**4.** ארוז את רכיבי המערכת ואת ההתקנים החיצוניים בקופסאות האריזה המקוריות או באריזות דומות, הכוללות חומר אריזה בכמות מספקת כדי להגן על היחידות הארוזות.
- www.hp.com/go/quickspecs ו**i**ttp://www.hp.com/go/quickspecs

## **דעימ בשוח על תוריש ןקותי**

בכל המקרים, נתק ופרק את כל התוספות החיצוניות והגן עליהן לפני מסירת לקוח רזה של HP לתיקון או החלפה.

במדינות שבהן יש תמיכה במשלוח המחשב לתיקון בדואר על ידי הלקוחות והחזרת היחידה שנשלחה לתיקון בדואר, HP עושה כל מאמץ להחזיר את היחידה המתוקנת עם הזיכרון הפנימי ומודולי ההבזק שנכללו במחשב שנשלח.

במדינות שבהן אין תמיכה במשלוח המחשב לתיקון בדואר על ידי הלקוחות והחזרת היחידה שנשלחה לתיקון בדואר, יש לפרק ולהוציא את כל התוספות הפנימיות ולשמור אותן יחד התוספות החיצוניות. יש לשחזר את הלקוח הרזה **לתצורתו המקורית** לפני שמחזירים אותו ל-HP לתיקוו.

## **ב תשוינג**

### **נגישות**

<span id="page-40-0"></span>HP פועלת כדי לשלב גיוון, הכללה ועבודה/חיים במארג החברה שלנו כך שיבואו לידי ביטוי בכל הפעילויות שלנו. להלן מספר דוגמאות הממחישות את האופן שבו אנחנו משתמשים בהבדלים כדי ליצור סביבת עבודה מכלילה המתמקדת בחיבור אנשים לעוצמת הטכנולוגיה בכל רחבי העולם.

### **אתמצי יכל היגהטכנולו םיושרהד לך**

טכנולוגיה מסוגלת לאפשר לך לממש את הפוטנציאל האנושי שלך. טכנולוגיית עזר מסירה את המכשולים ועוזרת לך ליצור עצמאות בבית, בעבודה ובקהילה. טכנולוגיית עזר מסייעת להגביר, לתחזק ולשפר את היכולות התפקודיות של טכנולוגיה אלקטרובית וטכבולוגיית מידע. למידע בוסף, ראה איתור טכבולוגיית העזר הטובה ביותר בעמוד 34.

### **המחויבות שלנו**

HP מחויבת לספק מוצרים ושירותים הנגישים לאנשים בעלי מוגבלויות. מחויבות זו תומכת במטרות הגיוון של החברה שלנו ועוזרת לנו להבטיח שיתרונות הטכנולוגיה יהיו זמינים לכול.

יעד הנגישות שלנו הוא לתכנן, ליצור ולשווק מוצרים ושירותים שניתנים לשימוש ביעילות על-ידי כולם, כולל אנשים עם מוגבלויות, באופן עצמאי או בעזרת אמצעי סיוע.

להשגת היעד שלנו, מדיניות נגישות זו קובעת שבע מטרות עיקריות שמדריכות את הפעולות שלנו כחברה. הציפיה היא שכל המנהלים והעובדים של HP יתמכו במטרות אלה וביישום שלהן בהתאם לתפקידיהם ולתחומי האחריות שלהם:

- שרהעלאת המודעות לבעיות נגישות בחברה שלנו, ומתן ההכשרה הדרושה לעובדים כדי לעצב, ליצור, לשווק ולספק **ו** מוצרים ושירותים נגישים.
- פיתוח קווים מנחים לנגישות עבור מוצרים ושירותים, והעברת האחריות ליישום קווים מנחים אלה לקבוצות פיתוח מוצרים כאשר זה ישים מבחינה תחרותית, טכנית וכלכלית.
- הכללת אנשים עם מוגבלויות בתהליך הפיתוח של קווים מנחים לנגישות, ובתכנון ובבדיקה של מוצרים ושירותים.
	- תיעוד מאפייני נגישות והפיכת מידע על המוצרים והשירותים שלנו לזמין לציבור באופן נגיש.
		- שריצירת קשרים עם ספקי טכנולוגיות עזר ופתרונות עזר מובילים.  $\blacksquare$
- תמיכה במחקר ופיתוח פנימיים וחיצוניים אשר ישפרו את טכנולוגיית העזר הרלוונטית למוצרים ולשירותים שלנו.
	- ס תמיכה בתקני התעשייה ובקווים המנחים לנגישות וקידום שלהם.

### **הדהאגו תימאולניהב של מחימו תשוינג )IAAP)**

IAAP היא אגודה שלא למטרות רווח המתמקדת בקידום מקצוע הנגישות דרך הרשת, החינוך וההסמכות. המטרה היא לסייע למומחי נגישות לפתח ולקדם את הקריירות שלהם ולאפשר לארגונים לשלב נגישות במוצרים ובתשתית שלהם בצורה טובה יותר.

HP היא חברה מייסדת, ואנחנו הצטרפנו כדי להשתתף עם ארגונים אחרים בקידום תחום הנגישות. מחויבות זו תומכת ביעד הנגישות של החברה שלנו שהוא עיצוב, ייצור ושיווק מוצרים ושירותים שניתנים לשימוש ביעילות על-ידי אנשים עם מוגבלויות.

IAAP תחזק את המקצוע שלנו על-ידי חיבור אנשים פרטיים, תלמידים וארגונים מכל העולם באופן שיאפשר להם ללמוד זה מזה. אם אתה מעוניין לקבל מידע נוסף, עבור אל http://www.accessibilityassociation.org כדי להצטרף לקהילה המקוונת, להירשם לידיעונים וללמוד על אפשרויות החברות.

### **רתויא תייגטכנולו העזר בההטו תרויב**

<span id="page-41-0"></span>כל אחד, כולל אנשים בעלי מוגבלויות או מגבלות הקשורות לגיל, צריך להיות מסוגל לתקשר, להביע את עצמו ולהתחבר עם העולם באמצעות טכנולוגיה. HP מחויבת להגדלת המודעות לנגישות בתור HP ובקרב הלקוחות והשותפים שלנו. ביו אם הדובר בגופנים גדולים שקל לקרוא, זיהוי קול שמאפשר לידיך לנוח או כל טכנולוגיית עזר אחרת שעוזרת למצב הספציפי שלך -מגוון טכנולוגיות עזר הופכות את המוצרים של HP לקלים יותר לשימוש. כיצד ניתן לבחור?

### **כתהער םכיהצר שלך**

טכנולוגיה מסוגלת לאפשר לך לממש את הפוטנציאל שלך. טכנולוגיית עזר מסירה את המכשולים ועוזרת לך ליצור עצמאות בבית, בעבודה ובקהילה. טכנולוגיית עזר (AT) מסייעת להגביר, לתחזק ולשפר את היכולות התפקודיות של טכנולוגיה אלקטרונית וטכנולוגיית מידע.

באפשרותך לבחור מבין מוצרי AT רבים. הערכת ה-AT שלך צריכה לאפשר לך להעריך מספר מוצרים, לענות על השאלות שלך ולעזור לך לבחור את הפתרון הטוב ביותר למצבך. תגלה שאנשי מקצוע מוסמכים לביצוע הערכות AT מגיעים מתחומים רבים, כולל בעלי רישיון או הסמכה בפיזיותרפיה, ריפוי בעיסוק, קלינאות תקשורת ותחומי מומחיות אחרים. גם אנשי מקצוע אחרים ללא רישיון או הסמכה עשויים לספק מידע הערכה. ודאי תרצה לקבל מידע על הניסיון, המומחיות והתעריפים של האדם כדי להבוע אם הוא מתאים לצורכיר.

### **נגישות עבור מוצרי HP**

הקישורים להלן מספקים מידע על מאפייני נגישות וטכנולוגיית עזר, אם רלוונטיים, הנכללים במוצרי HP שונים. משאבים אלה יסייעו לך לבחור במאפייני טכנולוגיית העזר ובמוצרים הספציפיים המתאימים ביותר למצבך.

- [\)Windows 10 Mobile](http://support.hp.com/us-en/document/c05227029) (נגישות [אפשרויות](http://support.hp.com/us-en/document/c05227029) [HP Elite x3](http://support.hp.com/us-en/document/c05227029)
	- [אפשרויות](http://support.hp.com/us-en/document/c03543992) נגישות של מחשבי [HP 7 Windows](http://support.hp.com/us-en/document/c03543992)
	- [אפשרויות](http://support.hp.com/us-en/document/c03672465) נגישות של מחשבי [HP 8 Windows](http://support.hp.com/us-en/document/c03672465)
	- [אפשרויות](http://support.hp.com/us-en/document/c04763942) נגישות של מחשבי [HP 10 Windows](http://support.hp.com/us-en/document/c04763942)
- [מחשבי](http://support.hp.com/us-en/document/c03678316) לוח [7 Slate HP](http://support.hp.com/us-en/document/c03678316) הפעלת מאפייני נגישות [במחשב](http://support.hp.com/us-en/document/c03678316) הלוח של [HP \(Bean Jelly4.1/ Android\)](http://support.hp.com/us-en/document/c03678316)
	- [\)Android 4.3, 4.2/Jelly Bean \(](http://support.hp.com/us-en/document/c03790408)נגישות [מאפייני](http://support.hp.com/us-en/document/c03790408) הפעלת [HP SlateBook](http://support.hp.com/us-en/document/c03790408) [מחשבי](http://support.hp.com/us-en/document/c03790408)●
- [מחשבי](http://support.hp.com/us-en/document/c03664517) [Chromebook HP](http://support.hp.com/us-en/document/c03664517) הפעלת מאפייני נגישות [במחשב](http://support.hp.com/us-en/document/c03664517) [Chromebook HP](http://support.hp.com/us-en/document/c03664517) [או](http://support.hp.com/us-en/document/c03664517) [Chromebox](http://support.hp.com/us-en/document/c03664517) [שלך](http://support.hp.com/us-en/document/c03664517)[\) OS Chrome\)](http://support.hp.com/us-en/document/c03664517)
	- [Shopping HP](http://store.hp.com/us/en/ContentView?eSpotName=Accessories&storeId=10151&langId=-1&catalogId=10051) ציוד [היקפי](http://store.hp.com/us/en/ContentView?eSpotName=Accessories&storeId=10151&langId=-1&catalogId=10051) עבור מוצרי [HP](http://store.hp.com/us/en/ContentView?eSpotName=Accessories&storeId=10151&langId=-1&catalogId=10051)

אם אתה זקוק לתמיכה נוספת עם מאפייני הנגישות במוצר HP שברשותר. ראה פנייה לתמיכה בעמוד 38.

הישורים נוספים לשותפים ולספקים חיצוניים שעשויים לספק סיוע נוסף:

- (Microsoft Office ,Windows 10 ,Windows 8 ,Windows 7) Microsoft של [נגישות](http://www.microsoft.com/enable) של 25 (Microsoft office
	- מידע על [נגישות](http://www.google.com/accessibility/products) של מוצרי [Google \(Android, Chrome, Apps Google\)](http://www.google.com/accessibility/products)
		- [טכנולוגיות](http://www8.hp.com/us/en/hp-information/accessibility-aging/at-product-impairment.html) עזר ממוינות לפי סוג הליקוי
		- [טכנולוגיות](http://www8.hp.com/us/en/hp-information/accessibility-aging/at-product-type.html) עזר ממוינות לפי סוג המוצר
		- ספקי [טכנולוגיית](http://www8.hp.com/us/en/hp-information/accessibility-aging/at-product-descriptions.html) עזר עם תיאורי מוצרים
		- האגודה לתעשיית [טכנולוגיות](http://www.atia.org/) העזר[\) ATIA\)](http://www.atia.org/)

### <mark>תקנים וחקיקה</mark>

### **םיתקנ**

<span id="page-42-0"></span>סעיף 508 של תקני רגולציית הרכישה הפדרלית (FAR) נוצר על-ידי ועדת הגישה האמריקנית כדי לטפל בגישה למידע ולטכנולוגיית תקשורת (ICT) על-ידי אנשים בעלי מוגבלויות גופניות, תחושתיות או קוגניטיביות. התקנים כוללים קריטריונים טכניים הספציפיים לסוגי טכנולוגיות שונים, וכן דרישות המבוססות על ביצועים שמתמקדות ביכולות התפקודיות של המוצרים הנכללים. קריטריונים ספציפיים מתייחסים ליישומי תוכנה ולמערכות הפעלה, מידע מבוסס-אינטרנט ואפליקציות, מחשבים, מוצרי טלקומוניקציה, וידאו ומולטימדיה ומוצרים בלעדיים בעלי יכולת שליטה עצמית.

### **יפויי חכו 376 – 549 301 EN**

תקן 549 801 BN בוצר על-ידי האיחוד האירופי במסגרת הצו 376 כבסיס לערכת כלים מקוונת עבור רכישה ציבורית של מוצרי ICT. התקן מציין את דרישות הנגישות התפקודיות החלות על מוצרים ושירותים של ICT, ביחד עם תיאור של הליכי הבדיקה ושיטת ההערכה עבור כל דרישת בגישות.

### **תוהנחי תשוילנג כןתו טנטרניא )WCAG)**

ההנחיות לנגישות תוכן אינטרנט (WCAG) של יוזמת נגישות האינטרנט של WAI) W3C עוזרות למעצבי אינטרנט ולמפתחים ליצור אתרים שעונים בצורה טובה יותר על צורכי אנשים בעלי מוגבלויות או מגבלות הקשורות לגיל. WCAG מקדמות נגישות בטווח המלא של תוכן האינטרנט (טקסט, תמונות, שמע ווידאו) ואפליקציות האינטרנט. WCAG ניתנות לבדיקה מדויקת, קלות להבנה מושיולש תספקומו פתחילמ טנטרניא תישוגמ ידכ דשלח . 2.0 WCAG ואושר גם כ[40500:2012](http://www.iso.org/iso/iso_catalogue/catalogue_tc/catalogue_detail.htm?csnumber=58625/)- [IEC/ISO.](http://www.iso.org/iso/iso_catalogue/catalogue_tc/catalogue_detail.htm?csnumber=58625/)

WCAG מתייחסות באופן ספציפי למחסומים המונעים גישה לאינטרנט שנתקלים בהם אנשים בעלי מוגבלויות ראייה, שמיעה, מוגבלויות גופניות, קוגניטיביות ונוירולוגיות, ומשתמשי אינטרנט מבוגרים יותר בעלי צורכי נגישות. WCAG 2.0 מספקות מאפיינים של תוכו נגיש:

- **מורגש** (לדוגמה, על-ידי אספקת חלופות טקסט עבור תמונות, כיתובים עבור שמע, יכולת התאמה של מצגות וניגודיות צבעים)
	- **ניתן לניתוח** (על-ידי אספקת גישה למקלדת, ניגודיות צבעים, תזמון קלט, הימנעות מהתקפים ויכולת ניווט)
		- **מיתן להבנה** (על-ידי אספקת קריאות, אפשרות חיזוי וסיוע קלט) **-**
			- **חזק** (לדוגמה, על-ידי טיפול בתאימות בעזרת טכנולוגיות עזר)

### **קהקיח תתקנוו**

נגישות ה-IT והמידע הפכה לתחום בעל חשיבות חקיקתית שהולכת וגדלה. סעיף זה מספק קישורים למידע על חקיקה, תקנות ותקנים חשובים.

- [ארצות](http://www8.hp.com/us/en/hp-information/accessibility-aging/legislation-regulation.html#united-states) הברית
	- [קנדה](http://www8.hp.com/us/en/hp-information/accessibility-aging/legislation-regulation.html#canada)
	- [אירופה](http://www8.hp.com/us/en/hp-information/accessibility-aging/legislation-regulation.html#europe)
	- [בריטניה](http://www8.hp.com/us/en/hp-information/accessibility-aging/legislation-regulation.html#united-kingdom)
	- [אוסטרליה](http://www8.hp.com/us/en/hp-information/accessibility-aging/legislation-regulation.html#australia)
- ברחבי [העולם](http://www8.hp.com/us/en/hp-information/accessibility-aging/legislation-regulation.html#worldwide)

### **ארצות הברית**

<span id="page-43-0"></span>סעיף 508 של חוק השיקום מציין שסוכנויות מוכרחות לזהות את התקנים שחלים על רכישת ICT, לערוך מחקר שווקים כדי לקבוע את זמינות המוצרים והשירותים הנגישים ולתעד את התוצאות של מחקר השווקים שלהן. המקורות הבאים מספקים סיוע במענה על דרישות סעיף 508:

- [www.section508.gov](https://www.section508.gov/)
	- קנה [מוצר](https://buyaccessible.gov) נגיש

ועדת הגישה האמריקנית מעדכנת בימים אלה את תקני סעיף 508. מאמץ זה יתייחס לטכנולוגיות חדשות ולתחומים אחרים שבהם יש צורך לשנות את התקנים. לקבלת מידע נוסף, עבור אל [רענון](http://www.access-board.gov/guidelines-and-standards/communications-and-it/about-the-ict-refresh) סעיף [508](http://www.access-board.gov/guidelines-and-standards/communications-and-it/about-the-ict-refresh).

סעיף 255 של חוק הטלקומוניקציה דורש ממוצרים ושירותים בתחום הטלקומוניקציה להיות נגישים עבור אנשים בעלי מוגבלויות. כללי רשות התקשורת הפדרלית מתייחסים לכל ציוד רשת הטלפוניה וציוד הטלקומוניקציה של חומרות ותוכנות הנמצא בשימוש בבית או במשרד. ציוד זה כולל טלפונים, מכשירי טלפון אלחוטיים, מכשירי פקס, משיבונים ואיתוריות. כללי רשות התקשורת הפדרלית מתייחסים גם לשירותי טלקומוניקציה בסיסיים ומיוחדים, כולל שיחות טלפון רגילות, שיחה ממתינה, חיוג מהיר, העברת שיחות, סיוע מדריך טלפונים על-ידי מחשב, ניטור שיחות, שיחה מזוהה, מעקב שיחות וחיוג חוזר וכן מערכות דואר קולי ומענה קולי אינטראקטיבי שמספקות למשתמשים תפריטי אפשרויות. לקבלת [מידע](http://www.fcc.gov/guides/telecommunications-access-people-disabilities) נוסף, עבור אל מידע על סעיף ועדת [התקשורת](http://www.fcc.gov/guides/telecommunications-access-people-disabilities) הפדרלית .[255](http://www.fcc.gov/guides/telecommunications-access-people-disabilities)

### **חוק תשוינג תרהתקשו אודיוהוו אהבמ ה21- )CVAA)**

CVAA מעדכן את חוק התקשורת הפדרלי כדי להגדיל את הגישה של אנשים בעלי מוגבלויות לתקשורת מודרנית, תוך עדכון חוקי הגישה שחוקקו בשנות ה-80' וה-90' של המאה הקודמת כך שיכללו חידושים דיגיטליים, חידושי פס רחב וחידושים ניידים חדשים. התקנות נאכפות על-ידי רשות התקשורת הפדרלית ומתועדות כ-147 CFR Part 14 ו-Part 79

● מדריך רשות [התקשורת](https://www.fcc.gov/consumers/guides/21st-century-communications-and-video-accessibility-act-cvaa) הפדרלית ל-[CVAA](https://www.fcc.gov/consumers/guides/21st-century-communications-and-video-accessibility-act-cvaa)

חקיקה ויוזמות אמריקניות אחרות

● חוק אזרחי אמריקה בעלי [מוגבלויות](http://www.ada.gov/cguide.htm)[\) ADA](http://www.ada.gov/cguide.htm) ,)חוק [הטלקומוניקציה](http://www.ada.gov/cguide.htm), חוק השיקום ואחרים

### **הדקנ**

חוק הנגישות עבור תושבי אונטריו בעלי מוגבלויות נוצר כדי לפתח וליישם תקני נגישות על מנת להפוך מוצרים, שירותים ומתקנים לנגישים עבור תושבי אונטריו בעלי מוגבלויות ולתמוך במעורבות של אנשים בעלי מוגבלויות בפיתוח תקני הנגישות. התקן הראשון של AODA הוא תקן שירות הלקוחות; עם זאת, מפותחים גם תקנים עבור תחבורה, העסקה ומידע ותקשורת. AODA חל על ממשלת אונטריו, בית המחוקקים, כל ארגון במגזר ציבורי ייעודי וכל אדם או ארגון אחר שמספק מוצרים, שירותים או מתקנים לציבור או לגורמי צד שלישי אחרים ואשר יש לו לפחות עובד אחד באונטריו; ויש ליישם את יאמצע תישוהנג עד ה1- ארנויב , .2025 תלקבל דעימ סףנו , רבוע לא חוק הנגישות עבור תושבי אונטריו בעלי [מוגבלויות](http://www8.hp.com/ca/en/hp-information/accessibility-aging/canadaaoda.html)) [AODA\).](http://www8.hp.com/ca/en/hp-information/accessibility-aging/canadaaoda.html)

#### **פהוריא**

הצו של האיחוד האירופי 376 דוח טכני של ETSI DTR 102 612 ETSI: "גורמים אנושיים (HF); דרישות הנגישות האירופאיות עבור רכישה ציבורית של מוצרים ושירותים בתחום ICT (הצו של הוועדה האירופאית 376 M, שלב 1)" פורסמו.

רקע: שלושת ארגוני התקנון האירופאיים קבעו שני צוותי פרוייקטים מקבילים לביצוע העבודה שצוינה ב"צו 376 ל-CEN, CENELEC ו-ETSI, לתמיכה בדרישות הנגישות עבור רכישה ציבורית של מוצרים ושירותים בתחום ICT" של הוועדה האירופאית.

כוח המשימה 333 המתמחה בגורמים אנושיים של ETSI TC פיתח את E12 612 DTR 102 612. ניתן למצוא פרטים נוספים אודות העבודה שבוצעה על-ידי 3TF333 (לדוגמה, תנאי הפניה, מפרט משימות העבודה המפורטות, תוכנית הזמן עבור העבודה, <u>טיוטות קודמות, פירוט הערות שהתקבלו ודרכים ליצירת קשר עם כוח ה[משימה](https://portal.etsi.org/home.aspx)) בכתובת כוח משימה מיוחד 333</u>

החלקים המתייחסים להערכה של בדיקות מתאימות וסכימות תאימות בוצעו על-ידי פרוייקט מקביל, המפורט ב-/CEN BT WG185/PT. לקבלת מידע נוסף, עבור אל אתר האינטרנט של צוות פרוייקט CEN. קיים תיאום הדוק בין שני הפרוייקטים.

- צוות [פרוייקט](http://www.econformance.eu) [CEN](http://www.econformance.eu)
- הצו של הוועדה [האירופאית](http://www8.hp.com/us/en/pdf/legislation_eu_mandate_tcm_245_1213903.pdf) עבור נגישות אלקטרונית) [KB46 PDF\)](http://www8.hp.com/us/en/pdf/legislation_eu_mandate_tcm_245_1213903.pdf)

#### **הייטנבר**

<span id="page-44-0"></span>חוק ההפליה על רקע מוגבלות (DDA) משנת 1995 חוקק כדי לוודא שאתרי אינטרנט יהיו נגישים עבור עיוורים ומשתמשים בעלי מוגבלויות בבריטניה.

[מדיניות](http://www.w3.org/WAI/Policy/#UK/) W3C של [בריטניה](http://www.w3.org/WAI/Policy/#UK/)

#### **אוסטרליה**

הממשלה האוסטרלית הכריזה על תוכניתה ליישום הנחיות לנגישות תוכן [אינטרנט](http://www.w3.org/TR/WCAG20/) [2.0](http://www.w3.org/TR/WCAG20/).

כל אתרי האינטרנט הממשלתיים האוסטרליים ידרשו תאימות לרמה A עד 2012 ו-Double A עד 2015. התקן החדש מחליף את WCAG 1.0 שהוצג כדרישה מתוקף ייפוי כוח לסוכנויות ב-2000.

#### **יחבבר העולם**

- קבוצת עבודה [מיוחדת](http://www.jtc1access.org/) של [1JTC](http://www.jtc1access.org/) על [נגישות](http://www.jtc1access.org/)[\) A-SWG\)](http://www.jtc1access.org/)
	- [ict3G](http://g3ict.com/): היוזמה [הגלובלית](http://g3ict.com/) ל[-ICT](http://g3ict.com/) [מכליל](http://g3ict.com/)
		- חקיקת הנגישות [האיטלקית](http://www.pubbliaccesso.gov.it/english/index.htm)
	- יוזמת נגישות [האינטרנט](http://www.w3.org/WAI/Policy/) של [C3W \(WAI\)](http://www.w3.org/WAI/Policy/)

### **ימשאב תשוינג םירשווקי םיימושיש**

הארגונים הבאים עשויים להיות משאבים טובים לקבלת מידע אודות מוגבלויות ומגבלות הקשורות לגיל.

ه **הערה: ז**ו אינה רשימה ממצה. הארגונים הבאים מסופקים למטרות מידע בלבד. HP אינה נושאת באחריות למידע או לאנשי **P** קשר שאתה עשוי להיתקל בהם באינטרנט. הרשימה בדף זה אינה מהווה המלצה של HP.

### **ארגונים**

- האיגוד האמריקני לאנשים עם מוגבלויות (AAPD)
- דגויהא תויכנתול תהמשמשו תויגכטכנולו רעז )ATAP)
	- דגויהא ןדבאול יעהשמ קהיבאמר )HLAA)
- כזמר ועהסי יהטכנ הההכשרו תייגטכנולול דעימ )ITTATC)
	- Lighthouse International
		- האיגוד הלאומי לחירשים  $\bullet$
	- הפדרציה הלאומית לעיוורים
- החברה לטכנולוגיית עזר ולהנדסת שיקום של צפון אמריקה (RESNA)
- (TDI) Telecommunications for the Deaf and Hard of Hearing, Inc. <br>
	- יוזמת נגישות האינטרנט של WAI) W3C

### **תודסמו םיכינוחי**

- <span id="page-45-0"></span>● סיטתברינאו נתימד הינרפויקל , תרנו ' גדיר ', כזהמר תויבלוגלמו )CSUN)
	- אוניברסיטת ויסקונסין מדיסון, מרכז טרייס
	- התוכנית להתאמת מחשבים של אוניברסיטת מינסוטה  $\bullet$

### **ימשאב תויגבלומו םיאחר**

- תיכנהתו ועסיל יטכנ של ADA( חוק חיראז קהיאמר יבעל תויבלוגמו (
	- $\blacksquare$  רשת עסקים ומוגבלויות
		- EnableMart
	- $\blacksquare$  פורום המוגבלויות האירופאי
		- הרשת להתאמת משרות
			- Microsoft Enable ●
	- משרד המשפטים האמריקני מדריך לחוקי זכויות המוגבלויות

### **םירשוקי של HP**

טופס [האינטרנט](https://h41268.www4.hp.com/live/index.aspx?qid=11387) ליצירת קשר שלנו

מדריך הנוחות [והבטיחות](http://www8.hp.com/us/en/hp-information/ergo/index.html) של [HP](http://www8.hp.com/us/en/hp-information/ergo/index.html)

מכירות למגזר [הציבורי](https://government.hp.com/) של [HP](https://government.hp.com/)

### **פנייה לתמיכה**

جس <mark>הערה: ה</mark>תמיכה תינתן בשפה האנגלית בלבד. **"** 

- תחולקו םירשחי או ידכב יעהשמ שיש להם תלושא געבנו כהיתמל תיטכנ או תישונג של יצרמו HP:
- השתמש ב-TRS/VRS/WebCapTel כדי להתקשר אל 656-7058 (877) בימים שני עד שישי, 06:00 עד 21:00 לפי אזור זמן של ההרים
- ס לקוחות בעלי מוגבלויות אחרות או מגבלות הקשורות לזמו שיש להם שאלות בנוגע לתמיכה טכנית או נגישות של מוצרי  $\,$ HP יכולים לבחור באחת מהאפשרויות הבאות:
	- התקשר אל 259-5707 (888) בימים שני עד שישי, 06:00 עד 21:00 לפי אזור זמן של ההרים.
		- אמל את הטופס ליצירת קשר עבור אנשים בעלי [מוגבלויות](https://h41268.www4.hp.com/live/index.aspx?qid=11387) או מגבלות הקשורות לגיל.

## **קסדניא**

#### **א**

אבחון ופתרון בעיות [16](#page-23-0) תוהראז תדעוהוו תורהיז [3](#page-10-0) אפשרויות התקנה נתמכות [5](#page-12-0)

#### **ב**

בדיקות אבחוו הפעלה [18](#page-25-0)

### **ה**

האגודה הבינלאומית של מומחי נגישות [33](#page-40-0) הגדרות BIOS [10](#page-17-0) Remote HP PC Hardware תורהגד Diagnostics UEFI התאמה [30](#page-37-0) שימוש [30](#page-37-0) הגדרת תצורה של שרת PXE [21](#page-28-0) הדרישות ממערכת כבל המתח [23](#page-30-0) הכנה למשלוח [32](#page-39-0) הנחיות התקנה [3](#page-10-0) הסרה כונן הבזק USB [32](#page-39-0) [32](#page-39-0) M.2 מודול אחסון 54 הערכת צורכי נגישות הצבה שאינה נתמכת [8](#page-15-0) הצהרת נדיפות [24](#page-31-0) השבתה/הפעלה של Wake on LAN [17](#page-24-0) (WOL) התקנה כבל אבטחה [4](#page-11-0) תושבת התקנה [4](#page-11-0)

### **ז**

זום יציאה נקוב [26](#page-33-0)

### **ח**

רבוחי כבל מתח AC [3](#page-10-0)

### **ט**

[9](#page-16-0) טיפול שגרתי טכנולוגיית עזר (AT) איתור [34](#page-41-0) המטר [33](#page-40-0)

**כ**

כבל מתח 71דרישות בכל הארצות [23](#page-30-0) דרישות ספציפיות בארצות או באזורים םימיסומ [23](#page-30-0) כונן הבזק USB, הסרה [32](#page-39-0)

**מ**

תוינימד רעז של HP [33](#page-40-0) מודול אחסון M.2, הסרה [32](#page-39-0) מיקום המספר הסידורי [2](#page-9-0) ממדים [26](#page-33-0) יפרטמ הספק אהיצי [26](#page-33-0) מפרטי חומרה [25](#page-32-0) יפרטמ הרפרטוטמ [26](#page-33-0) מפרטי לחות [26](#page-33-0) מפרטי לחות יחסית [26](#page-33-0) מפרטים הספק יציאה [26](#page-33-0) זום יציאה נקוב [26](#page-33-0) המרחו [25](#page-32-0) הרפרטוטמ [26](#page-33-0) לחות [26](#page-33-0) לחות יחסית [26](#page-33-0) מחשב לקוח רזה [25](#page-32-0) ממדים [26](#page-33-0) ספק מתח [26](#page-33-0) יפרטמ ספק מתח [26](#page-33-0) משאבים, נגישות [37](#page-44-0)

### **נ**

נגישות [33](#page-40-0) תוירנו [16](#page-23-0) הפעלה, הבהוב [18](#page-25-0) נוריות מהבהבות [18](#page-25-0)

### **ע** עדכון ה-BIOS [16](#page-23-0)

**פ** פתרון בעיות 20,[10](#page-17-0) פתרון בעיות בסיסי [20](#page-27-0) פתרון בעיות ללא כונן [20](#page-27-0)

#### **ק**

<span id="page-46-0"></span>קודים קוליים [18](#page-25-0) קודי צפצופים [18](#page-25-0)

### **ר**

םיביכר תיזח [1](#page-8-0) חלק אחורי [2](#page-9-0) רצף ההפעלה [17](#page-24-0)

### **ש**

שגיאה קודים [18](#page-25-0) שימוש ב-HP ThinUpdate לשחזור התמונה [22](#page-29-0) שינוי הגדרות BIOS [14](#page-21-0) שירות תיקון [32](#page-39-0) תשר PXE [21](#page-28-0)

### **ת**

תוכנית השירות Computer Setup ) תורהגד בשהמח ) (10F )[10](#page-17-0) תושבת התקנה [4](#page-11-0) תמיכת לקוחות, נגישות [38](#page-45-0) תנוחה נתמכת [7](#page-14-0) תפריט Advanced (מתקדם) [14](#page-21-0) תפריט File (קובץ) [11](#page-18-0) תפריט Power (צריכת חשמל) [13](#page-20-0) תפריט Security (אבטחה) תפריט Storage (אחסון) תקני הנגישות של סעיף 508 505, [36](#page-43-0) תקנים וחקיקה, נגישות [35](#page-42-0)

### **A**

(טכנולוגיית עזר) AT איתור [34](#page-41-0) המטר [33](#page-40-0)

### **B**

BIOS עדכון [16](#page-23-0)

### **C**

Setup Computer ( תורהגד בשהמח- ( תפריט Advanced (מתקדם) [14](#page-21-0)

- (הגדרות המחשב) - Computer Setup תפריט File (קובץ) 11 - Computer Setup (הגדרות המחשב) 13 (צריכת חשמל) Power אופריט - Computer Setup (הגדרות המחשב) תפריט Security (אבטחה) - Computer Setup) (הגדרות המחשב) תפריט Storage (אחסון)

### H

תוכנית) HP BIOS Configuration Utility השירות להגדרות התצורה של HP 14 (BIOS **HP PC Hardware Diagnostics UEFI** הורדה 29 הפעלה 29 שימוש 28 HP PC Hardware Diagnostics Windows הורדה 27 התקנה 28 שימוש 27 22 HP ThinUpdate

### W

(התעוררות דרך (WOL) Wake on LAN 17 (LAN